# Школьный сервер

Технологическая платформа для функционирования информационной системы автоматизации деятельности общеобразовательного учреждения. Руководство системного программиста

> Москва 2008

Материалы, составляющие данное руководство, распространяются на условиях лицензии GNU FDL версии 1.3 или любой более поздней версии. Руководство не содержит текста, помещаемого на первую или последнюю страницу обложки. Руководство не содержит неизменяемых разделов.

# Оглавление

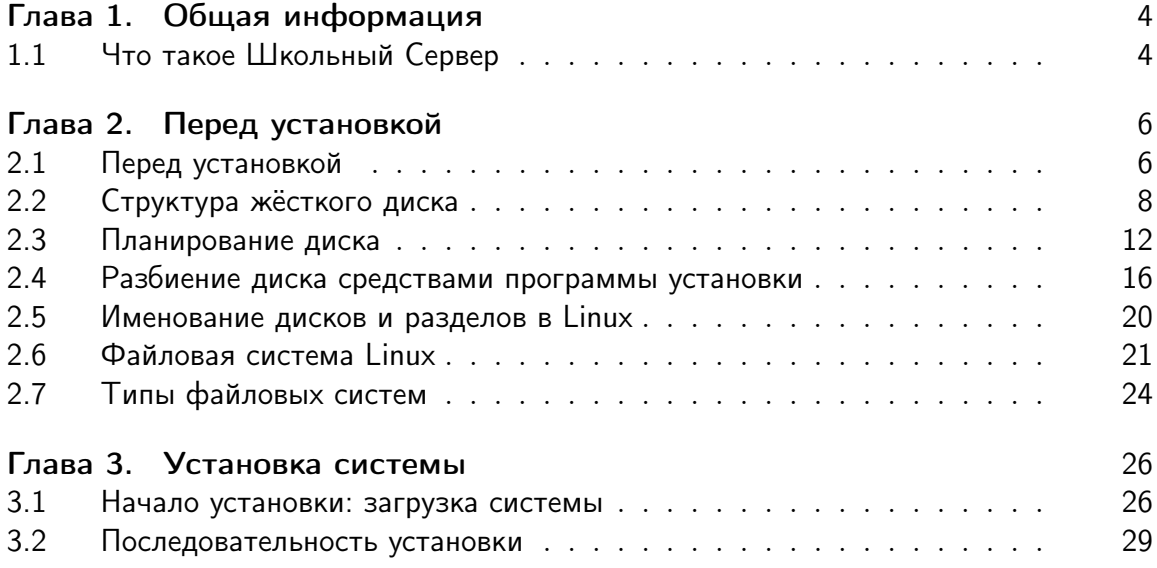

# <span id="page-3-0"></span>Глава 1

# Общая информация

#### <span id="page-3-1"></span> $1.1$ Что такое Школьный Сервер

Школьный Сервер - это простой в установке и удобный в работе серверный дистрибутив, специально предназначенный для использования в образовательных учреждениях и дающий возможность решать обычные задачи, не опасаясь вирусов и не затрачивая время на поиск нужных программ в сети Интернет и на полках магази-HOB.

Школьный Сервер представляет из себя современный комплекс программного обеспечения для создания информационного пространства общеобразовательного учреждения. В дистрибутив включены компоненты, автоматизирующие эту деятельность.

## Объектно-ориентированная динамическая учебная среда Moodle

ориентирована на организацию взаимодействия между преподавателем и учениками а также для организации дистанционных курсов и поддержки очного обучения.

MediaWiki является управляемой web-средой для организации взаимодействия участников учебного процесса.

Школьный Сервер легко развёртывается и интегрируется в существующие сети. Этот дистрибутив выгодно отличается:

Улучшенной программой установки, ориентированной на автоматическое определение и настройку оборудования. В большинстве случаев для успешной установки пользователю достаточно нажимать кнопку "Далее разрешение технических вопросов можно оставить программе установки.

## Оригинальной системой настройки (Центр управления системой),

основанной на платформе alterator. С её помощью и опытные, и неподготовленные пользователи могут легко решать типичные задачи по настройке и администрированию системы. При этом администрирование осуществляется через web-интерфейс, а значит всё, что нужно для настройки – это web-браузер.

Школьный Сервер может предоставлять самые разные службы. Всё необходимое программное обеспечение уже включено в дистрибутив:

- сервер файлов Samba;
- сервер службы каталогов OpenLDAP;
- сервер печати CUPS;
- $\bullet$  сервер времени NTPD;
- система управления базами данных: MySQL, PostgreSQL (может быть дополнительно доустановлен с диска);
- ftp-сервер vsFTPd;
- web-сервер Apache 2.

# 1.1.1 Требования

Аппаратные требования дистрибутива:

- привод CD;
- процессор совместимой с Pentium III архитектуры от 500 МГц (рекомендуется тактовая частота не ниже 1 ГГц);
- объём оперативной памяти от 128 Мб (рекомендуется от 512 Мб). Если прланируется исползование Moodle и/или MediaWiki, то не менее 256 Мб.;
- свободное место на жёстком диске от 4 Гб (рекомендуется от 10 Гб). Необходимое место для хранения пользовательских данных, зеркал дистрибутивов и прочих потенциально объёмных данных может сильно варьироваться. Необходимо озаботиться наличием достаточного резерва вдобавок к указанным величинам;
- сетевой адаптер 10/100 Мбит (рекомендуется 1 Гбит);
- видеокарта необходима только на время установки.

# <span id="page-5-0"></span>Глава 2

# Перед установкой

#### <span id="page-5-1"></span> $2.1$ Перед установкой

Прежде чем приступить к установке, особенно если вы делаете это впервые, стоит потратить немного времени на подготовку.

#### $2.1.1$ Подготовка к установке

Если установка производится на жёсткий диск, содержащий важные данные, прежде всего необходимо позаботиться об их сохранности. Помните, что полной гарантией от проблем с потерей данных является резервное копирование.

Если вы хотите, чтобы Linux использовал весь жёсткий диск, либо если на диске имеется свободное пространство, не используемое другими операционными системами и достаточное для установки Linux, не о чем беспокоиться — можете пропустить этот раздел.

В противном случае необходимо продумать стратегию разбиения диска. Самостоятельное разбиение диска - очень ответственный этап установки системы, поэтому необходимо иметь представление о том, как данные размещаются на диске. Для этого настоятельно рекомендуется ознакомиться с разделами данной главы.

- 2.2 (Структура жёсткого диска)
- 2.3 (Планирование диска)
- 2.4 (Разбиение диска средствами программы установки)
- 2.5 (Именование дисков и разделов в Linux)
- 2.6 (Структура файловой системы Linux)
- 2.7 (Типы файловых систем)

#### 2.1.2 Двухсистемная установка

Будьте особо внимательны, если вы устанавливаете Linux вдобавок к уже установленным операционным системам и хотите иметь возможность попеременно загружать нужную вам ОС. Для того чтобы в процессе установки не были утеряны ценные данные, внимательно ознакомьтесь с изложенными ниже рекомендациями.

#### $2.1.2.1$ Перед установкой

Если вы хотите установить Linux и при этом сохранить уже установленную на вашем компьютере операционную систему (например, другую версию GNU/Linux или Windows), вам нужно обязательно позаботиться о подготовке компьютера к установке второй системы и о сохранении ценных для вас данных.

- Если у вас нет загрузочного диска (дискеты) для уже установленной системы создайте его. В случае прерванной установки или неправильной настройки загрузчика вы можете потерять возможность загрузиться в вашу предыдущую ОС, тут вам пригодится загрузочный диск.
- Если на диске, на который вы собираетесь установить Linux, не осталось свободного раздела, то необходимо уменьшить размер существующего раздела. Для этого нужно:
	- Выполнить проверку раздела, который вы собираетесь уменьшать. Для этого воспользуйтесь соответствующим ПО, входящим в состав уже установленной ОС. Программа установки может обнаружить некоторые очевидные ошибки при изменении размера раздела, но специализированное ПО предустановленной ОС справится с этой задачей лучше.
	- Для большей безопасности данных следует также выполнить для этого раздела дефрагментацию. Эта операция уменьшит риск потери данных, она не является обязательным, но благодаря ей изменение размера раздела пройдёт легче и быстрее.

## Внимание

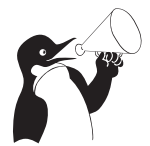

Не уменьшайте NTFS-раздел с установленной Windows Vista средствами программы установки. В противном случае вы не сможете загрузить Windows Vista. Для выделения места под установку Linux воспользуйтесь средствами, предоставляемыми самой Windows Vista — «Управление дисками - Сжать».

#### $2.1.2.2$ В процессе установки

- Подготовка диска На этапе разбиения жёсткого диска используйте профиль «Использовать неразмеченное пространство» или «Подготовить разделы вручную». При ручном разбиении диска внимательно следите за тем, чтобы разделы, принадлежащие уже установленной системе, не были отформатированы.
- **Установка загрузчика** Загрузчик Linux можно использовать для загрузки нескольких операционных систем. На этапе установки загрузчика рекомендуется выбрать вариант расположения по умолчанию - в главной загрузочной записи (MBR) первого диска.

### 2.1.2.3 По завершении установки

Убедитесь, что при включении компьютера в начальном меню загрузчика перечислены все установленные операционные системы. В противном случае отсутствующие в списке системы необходимо добавить вручную.

# <span id="page-7-0"></span>2.2 Структура жёсткого диска

# 2.2.1 Сектора

Любой жёсткий диск можно представить как огромный «чистый лист», на который можно записывать данные и откуда потом их можно считать. Чтобы ориентироваться на диске, всё его пространство разбивают на небольшие «клеточки» сектора. Сектор — это минимальная единица хранения данных на диске, обычно его размер составляет 512 байт. Все сектора на диске нумеруются: каждый из n секторов получает номер от 0 до n–1. Благодаря этому любая информация, записанная на диск, получает точный адрес — номера соответствующих секторов. Так что диск ещё можно представить как очень длинную строчку (ленточку) из секторов. Можете посчитать, сколько секторов на вашем диске размером в N гигабайт.

# 2.2.2 Разделы

Представлять жёсткий диск как единый «лист» не всегда бывает удобно: иногда полезно «разрезать» его на несколько независимых листов, на каждом из которых можно писать и стирать что угодно, не опасаясь повредить написанное на других листах. Логичнее всего записывать раздельно данные большей и меньшей важности или просто относящиеся к разным вещам.

Конечно, над жёстким диском следует производить не физическое, а логическое разрезание, для этого вводится понятие раздел (partition). Вся последовательность (очень длинная ленточка) секторов разрезается на несколько частей, каждая часть становится отдельным разделом. Фактически, нам не придётся ничего разрезать (да и вряд ли бы это удалось), достаточно объявить, после каких секторов на диске находятся границы разделов.

## 2.2.3 Таблица разделов

Технически разбиение диска на разделы организовано следующим образом: заранее определённая часть диска отводится под **таблицу разделов**, в которой и написано, как разбит диск. Стандартная таблица разделов для диска IBM-совместимого компьютера — HDPT (Hard Disk Partition Table) — располагается в конце самого первого сектора диска, после предзагрузчика (Master Boot Record, MBR) и состоит из четырёх записей вида «тип начало конец», по одной на каждый раздел. Начало и конец — это номера тех секторов диска, где начинается и заканчивается раздел. С помощью такой таблицы диск можно поделить на четыре или меньше разделов: если раздела нет, тип устанавливается в 0.

Однако четырёх разделов редко когда бывает достаточно. Куда же помещать дополнительные поля таблицы разбиения? Создатели IBM PC предложили универсальный способ: один из четырёх основных разделов объявляется расширенным (extended partition); он, как правило, является последним и занимает  $\vec{ec}$  оставшееся пространство диска.

Расширенный раздел можно разбить на подразделы тем же способом, что и весь диск: в самом начале — на этот раз не диска, а самого раздела — заводится **таблица** разделов, с записями для четырёх разделов, которые снова можно использовать, причём один из подразделов может быть, опять-таки, расширенным, со своими подразделами и т. д.

Разделы, упомянутые в таблице разделов диска, принято называть основными (primary partition), а все подразделы расширенных разделов — **дополнительными** (secondary partition). Так что основных разделов может быть не более четырёх, а дополнительных - сколько угодно.

Чтобы не усложнять эту схему, при разметке диска соблюдают два правила: вопервых, расширенных разделов в таблице разбиения диска может быть не более одного, а во-вторых, таблица разбиения расширенного раздела может содержать либо одну запись — описание дополнительного раздела, либо две — описание дополнительного раздела и описание вложенного расширенного раздела.

#### 2.2.4 Тип раздела

В таблице разделов для каждого раздела указывается тип, который определяет файловую систему, которая будет содержаться в этом разделе. Каждая операционная система распознаёт определённые типы и не распознаёт другие, и, соответственно, откажется работать с разделом неизвестного типа.

### Внимание

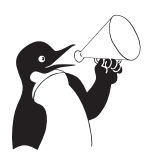

Следует всегда следить за тем, чтобы тип раздела, установленный в таблице разделов, правильно указывал тип файловой системы, фактически содержащейся внутри раздела. На сведения, указанные в таблице разделов, может полагаться не только ядро операционной системы, но и любые утилиты, чьё поведение в случае неверно указанного типа может быть непредсказуемым и повредить данные на диске.

Подробнее о файловых системах см. раздел 2.7 (Типы файловых систем).

#### Логические тома (LVM) 2.2.5

Работая с разделами, нужно учитывать, что производимые над ними действия связаны непосредственно с разметкой жёсткого диска. С одной стороны, разбиение на разделы — это наиболее традиционный для РС способ логической организации дискового пространства. Однако если в процессе работы появится потребность изменить логику разбиения диска или размеры областей (т. е. когда возникает задача масштабирования), работа с разделами не очень эффективна.

Например, при необходимости создать новый раздел или увеличить размер существующего, можно столкнуться с рядом трудностей, связанных с ограничением количества дополнительных разделов или перераспределением данных. Избежать их очень просто: нужно лишь отказаться от «привязки» данных к определённой области жёсткого диска. В Linux эта возможность реализуется при помощи менеджера логических томов  $(LVM - Logical Volume Manager)$ . LVM организует дополнительный уровень абстракции между разделами с одной стороны и хранящимися на них данными с другой, выстраивая собственную иерархическую структуру.

Дисковые разделы (в терминологии LVM — физические тома) объединяются в группу томов, внутри которой создаются логические тома. Таким образом, группа томов выстраивает соответствие между физическим и логическим пространством диска.

Технологически это организуется следующим образом. Физические тома разбиваются на отдельные блоки — физические экстенты, которые объединяются в группу томов. Логические тома разбиваются на блоки такого же размера — логические экстенты. В разных группах томов размер экстента может быть различным.

Отношения между логическими и физическими томами представлены в виде отображения логических экстентов в физические. Возможны два способа отображения — **линейное** и **расслоённое** (striped). В первом случае логические экстенты располагаются последовательно соответственно физическим, во втором поочерёдно распределяются между несколькими физическими томами.

В свою очередь, между логическим томом и группой томов возникают отношения, аналогичные таковым между разделом и жёстким диском, с отличием в уровне абстракции и, соответственно, колоссальной разнице в гибкости манипуляции. Поскольку раздел — конкретная область физического диска между двумя определёнными секторами, а том — логическая категория, принимаемая для удобства использования дискового пространства, производить манипуляции со вторым значительно проще. Можно свободно перераспределять логические тома внутри группы, изменять их размер, увеличивать размер группы томов за счёт внесения в неё нового раздела (только при линейном отображении) и многое другое.

# 2.2.6 Дисковые массивы (RAID)

Иногда обычной производительности жёсткого диска может не хватать. В случаях, когда во главу угла ставится скорость работы с данными (скорость записи и чтения) или надёжность их хранения, используется технология RAID (Redundant array of independent disks — избыточный массив независимых дисков). Технология RAID позволяет объединять несколько физических дисковых устройств (жёстких дисков или разделов на них) в **дисковый массив**. Диски, входящие в массив, управляются централизованно и представлены в системе как одно логическое устройство, подходящее для организации на нём единой файловой системы.

Существует два способа реализации RAID: аппаратный и программный. Аппаратный дисковый массив состоит из нескольких жёстких дисков, управляемых при помощи специальной платы контроллера RAID-массива. Программный RAID в Linux-системах (Linux Software RAID) реализуется при помощи специального драйвера (Multiple Device driver — драйвер MD-устройства). В программный массив организуются дисковые разделы, которые могут занимать как весь диск, так и его часть, а управление осуществляется посредством специальных утилит (mdadm).

Программные RAID-массивы, как правило, менее надежды, чем аппаратные, но обеспечивают более высокую скорость работы с данными (производительность процессора и системной шины обычно намного выше, чем у любого дискового контроллера). Также их преимущество по сравнению с аппаратными массивами: независимость от форматов данных на диске и как следствие – большая совместимость с различными типами и размерами дисков и их разделов. Использование программного RAID также позволяет сэкономить на покупке дополнительного оборудования. Однако обратной стороной медали станет увеличение нагрузки на процессор и системную шину, это следует иметь в виду, принимая решение об использовании программного RAID.

#### $2.2.6.1$ Уровни RAID

Существует несколько разновидностей RAID-массивов, так называемых уровней. В Linux поддерживаются следующие уровни программных RAID-массивов.

## **RAID0**

Для создания массива этого уровня понадобится как минимум два диска одинакового размера. Запись осуществляется по принципу чередования: данные делятся на чанки (chunk) — порции данных одинакового размера, и поочерёдно распределяются по всем дискам, входящим в массив. Поскольку запись ведётся на все диски, при отказе одного из них будут утрачены все хранившиеся на массиве данные. Это цена выбора в пользу увеличения скорости работы с данными: запись и чтение на разных дисках происходит параллельно и, соответственно, быстрее.

## RAID1

Массивы этого уровня построены по принципу зеркалирования, при котором все данные, записанные на одном диске, дублируются на другом. Для создания такого массива потребуется два или более дисков одинакового размера. Избыточность обеспечивает отказоустойчивость массива: в случае выхода из строя одного из дисков, данные на другом остаются неповреждёнными. Расплата за надёжность фактическое сокращение дискового пространства вдвое. Скорость чтения и записи остаются на уровне обычного жёсткого диска.

### RAID4

В массивах RAID4 реализован принцип чётности, объединяющий технологии чередования и зеркалирования. Один из трёх (или из большего числа) дисков задействуется для хранения информации о чётности в виде суперблоков с контрольными суммами блоков данных, последовательно распределённых на остальных дисках (как в RAID0). Достоинства этого уровня — отказоустойчивость уровня RAID1 при меньшей избыточности (из скольких бы дисков не состоял массив, под контрольную информацию задействуется лишь один из них). При отказе одного из дисков утраченные данные можно будет восстановить из контрольных суперблоков, причём, если в составе массива есть резервный диск, реконструкция данных начнётся автоматически. Очевидным недостатком, однако, является снижение скорости записи, поскольку информацию о чётности приходится высчитывать при каждой новой записи на диск.

## RAID<sub>5</sub>

Этот уровень аналогичен RAID4, за тем исключением, что суперблоки с информацией о чётности располагаются не на отдельном диске, а равномерно распределяются по всем дискам массива вместе с блоками данных. Как результат — повышение скорости работы с данными и высокая отказоустойчивость.

Массивы всех уровней помимо блоков данных и суперблоков с контрольными суммами могут также содержать специальный **суперблок** (persistent superblock), который располагается в начале всех дисков массива и содержит информацию о конфигурации MD-устройства. Наличие отдельного суперблока позволяет ядру операционной системы получать информацию о конфигурации устройства RAID прямо с дисков, а не из конфигурационного файла, что может быть полезным, если файл по каким-то причинам перестанет быть доступным. Кроме того, наличие отдельного суперблока — необходимое условие автоопределения RAID-устройств при загрузке системы.

#### $2.2.6.2$ Более подробная информация о RAID

Более подробную информацию можно найти в документации и статьях, посвящённых RAID:

- $\bullet$  mdadm $(8)$
- http://opennet.ru/docs/HOWTO/Software-RAID-HOWTO.html

(русский перевод: http://www.opennet.ru/docs/HOWTO-RU/Software-RAID-HOWTO.  $html)$ 

- http://freesource.info/wiki/HCL/XranenieDannyx/SoftwareRAID
- http://ferra.ru/online/storage/26107/
- http://citforum.ru/operating\_systems/linux/raid\_linux/
- http://www.nber.org/sys-admin/linux-nas-raid.html
- http://pythian.com/blogs/411/aligning-asm-disks-on-linux
- http://linux-ata.org/faq-sata-raid.html

#### <span id="page-11-0"></span>Планирование диска  $2.3$

На жёстком диске любого компьютера хранятся данные, которые используются совершенно по-разному. Одни составляют операционную систему или нужны ей для работы, другие нужны пользователю, он их создаёт сам или откуда-то получает. Некоторые данные нужны временно, например, только на время работы программы, другие предназначены для «вечного» хранения. Есть такие данные, которые может изменить только человек, и такие, которые система сама создаёт или модифицирует в процессе работы. Наконец, есть такие данные, которые могут храниться на одном

компьютере, а использоваться на нескольких (например, по локальной сети), и такие, которые предназначены только для данного компьютера.

Надёжность хранения данных и эффективность доступа к ним возрастает, если разделять данные разных типов (различающиеся по характеру использования). Для этого всё доступное пространство на жёстком диске (или дисках) разделяется на независимые области, каждая из которых предназначена для данных определённого типа. Для организации таких областей хорошо подходит технология разделения диска на разделы.

Поскольку разделы не зависят друг от друга, изменение содержимого одного раздела никак не сказывается на других. Одна из выгод такого подхода: в случае физического сбоя повреждения данных будут локализованы внутри того раздела, где произошёл сбой, и не затронут других разделов. Разделы открывают также путь для оптимизации скорости доступа: скорость чтения и записи для большинства дисков выше в середине и ниже к концу и началу диска. В самой быстрой области можно расположить раздел с данными, для которых важна скорость доступа.

Разделение диска на разделы необходимо в том случае, если на одном физическом устройстве должны быть установлены несколько операционных систем. Каждой операционной системе потребуется выделить не менее одного раздела.

#### 2.3.1 Необходимые разделы

Минимальное количество разделов, которые необходимы Linux для работы - два. Первый - для корневой файловой системы, второй - для области подкачки.

Область подкачки (swap space) — это пространство на диске, используемое системой для организации виртуальной памяти. Если какая-то область оперативной памяти долгое время не используется, её содержимое записывается на диск, в область подкачки — тем самым освобождается место в физической памяти для других процессов. Когда же эта область памяти потребуется вновь, ядро подкачает её с диска и разместит в оперативной памяти.

Благодаря этому вполне может сложиться ситуация, когда используется больше оперативной памяти, чем её есть в действительности: если не вся заказанная память используется одновременно, что позволяет системе откачивать некоторые области. В Linux принято размещать область подкачки на отдельном разделе, что позволяет увеличить скорость доступа к данным и уменьшить риск повреждения ценных данных на основных разделах.

Для обеспечения максимальной скорости доступа к данным области подкачки её раздел рекомендуется размещать в начале либо в середине диска. Данные, находящиеся в swap, являются временными и не представляют ценности после перезагрузки компьютера. Поэтому размещение swap-раздела, как и других разделов с неуникальными данными (например, /tmp и /usr - о них рассказано ниже), в начале диска предпочтительнее: снижается риск потери важных данных.

Начало диска более подвержено повреждениям в том числе и из-за человеческого фактора. Печально известным примером опечатки, которая ведёт к уничтожению данных в начале диска, может послужить dd of=/dev/hda вместо dd of=/dev/hda3. Однако если в начале диска хранятся неуникальные данные, то этот процесс, будучи вовремя остановленным, не успеет добраться до действительно ценной информации в разделах /etc, /home или /var, в то время как восстановление таблицы разделов задача несложная.

С корневой файловой системы начинает расти всё дерево файлов Linux. Точкой **монтирования** для корневой файловой системы служит  $\ll$  > — корневой каталог. Можно поместить все данные (включая пользовательские файлы) на один раздел это как раз тот случай, когда для Linux потребуется всего два раздела. Для повышения эффективности и надёжности некоторые ветви дерева файлов можно выносить на другие разделы. Поскольку для файловой системы Linux не важно, каким образом части дерева каталогов расположены на разделах дисков, у вас есть возможность использовать каждый из имеющихся разделов диска под любой каталог файловой системы. В этом случае раздел с корневым каталогом будет служить точкой монтирования для остальных файловых систем.

Смонтированной файловой системе важно указать правильные параметры монтирования. Задавая разделам с разными типами данных подходящие параметры, можно добиться значительного повышения производительности и безопасности. Ниже перечислены наиболее часто используемые общие параметры монтирования.

- noatime При каждом доступе к файлу, в том числе при чтении, обновляется время последнего доступа к нему. При использовании этого параметра это обновление производиться не будет, что может быть полезно для ускорения работы (особенно актуально для серверов).
- nodev Этот параметр не позволяет создавать на файловой системе файлыустройства. Если точно известно, что на данной файловой системе файлыустройства не нужны, можно использовать этот параметр для повышения безопасности.
- nosuid Параметр запрещает исполнение SUID-программ.
- поехес Запрещает запуск исполняемых программ из файлов на данной файловой системе.
- го Обеспечивает доступ к файловой системе только для чтения.

#### 2.3.2 Дополнительно выделяемые разделы

- /home Домашние каталоги пользователей. Здесь хранятся персональные каталоги всех пользователей машины. Размер каталога зависит от количества работающих пользователей и от их потребностей. Рекомендуемые файловые системы — Ext3 или XFS. Параметры — поехес (в случае невозможности применения nosuid).
- /usr Статические данные: большая часть пакетов устанавливает свои исполняемые файлы и данные в каталог /usr. Преимуществом размещения этого каталога в отдельном разделе является то, что при нормальной работе (кроме установки/удаления пакетов) не требуется в него записывать никаких данных, поэтому этот раздел можно монтировать в режиме «только чтение», в том числе по локальной сети. В этом случае несколько машин могут пользоваться одним

сетевым разделом /usr. Размер этого раздела зависит от количества пакетов, которые будут установлены, он колеблется в пределах от 500 Мб для маленькой установки до нескольких гигабайт для полной установки. Вариант на  $2-3$  Гб (в зависимости от размера диска) скорее всего подойдёт.

- /var Переменные данные, которые создаются системой в процессе работы. Запись в этот каталог осуществляется весьма часто, а количество данных в нём имеет тенденцию расти (здесь расположены все системные журналы). Требования к объёму очень сильно зависят от профиля машины. На пользовательских домашних станциях может быть достаточно и нескольких сотен мегабайт, однако лучше выделять не меньше свободного места, чем для раздела /usr. К тому же, для повышения производительности и надёжности хранения информации переменные данные разных типов рекомендуется располагать на разных разделах. Файловая система этого раздела должна поддерживать журналирование (Ext3). При монтировании желательно задать параметры поехес и nosuid.
- /var/log Для повшения безопасности хорошим решением будет вынести на отдельный раздел системные журналы. При сбоях или внешних атаках размер журналов может резко увеличиваться, заполняя все доступное на разделе пространство, что, в случае их хранения вместе с другими переменными системными данными, чревато сбоем в работе системы. Оптимальная файловая система —  $Ext3$ , параметры — noatime, noexec, nosuid.
- /var/tmp Может быть полезным создать отдельную файловую систему для временных данных, которые нежелательно потерять в случае программного или аппаратного сбоя. Этот раздел должен обеспечивать высокую надёжность хранения данных, поэтому оптимально создать в нем файловую систему с поддержкой журналирования (Ext3), указав параметры поехес и nodev.
- /tmp Этот каталог предназначен для временных файлов: в таких файлах программы хранят промежуточные данные, необходимые для работы. После завершения работы программы временные файлы теряют смысл и должны быть удалены. Обычно каталог / tmp очищается при каждой загрузке системы. Поскольку запись в этот каталог осуществляется очень часто, а требования к надёжности очень низкие, то есть большой смысл выделить /tmp в отдельный раздел. В противном случае он окажется частью раздела «/», требования к которому по записи и надёжности прямо противоположные (см. ниже). Размер раздела / tmp в обычном случае должен быть примерно равен размеру swap. В последнее время раздел / tmp зачастую размещают в виртуальной файловой системе tmpfs непосредственно в оперативной памяти.
- / Корневой раздел это самый важный раздел. Он не только содержит наиболее важные данные и программы системы, но будет также служить точкой монтирования для других разделов. Если /usr, /var и /home вынесены на отдельные разделы, то потребность в объёме корневого раздела небольшая, обычно достаточно 500 Мб. Требования: корневой раздел должен быть доступен в процессе загрузки, в процессе работы доступ на запись в этот раздел требуется нечасто, но весьма важна надёжность.

/boot Небольшой раздел  $(5-10 \text{ M}6)$ , на котором хранятся исполняемые и failsafe ядра и данные используемого загрузчика. Обычно располагается в самом начале жёсткого диска и всегда является первичным разделом (в отличие от логических томов в случае использования LVM). Оптимальная файловая система – Ext2, поскольку запись в раздел производится редко, а его объём мал.

Выделение вышеперечисленных разделов направлено прежде всего на повышение эффективности работы системы. Для домашних рабочих станций чаще всего вполне достаточно, помимо необходимых разделов, выделить всего один — для хранения пользовательских данных (/home). Увеличения гибкости управления разделами, особенно при большом их количестве, можно добиться использованием технологии LVM, которая позволяет создавать, удалять и изменять размер логических устройств без риска потери данных.

## <span id="page-15-0"></span> $2.4$ Разбиение диска средствами программы установки

Для администратора Linux важным моментом при установке системы является планирование и организация дискового пространства. Правильное планирование способствует успешному поддержанию работоспособности системы в дальнейшем. Программа-установщик, кроме стандартных средств, поддерживает технологии, повышающие гибкость работы с жёстким диском.

#### 2.4.1 Рекомендации по разбиению диска

Доступное Linux дисковое пространство, как правило, разбивается на несколько логических областей, или томов в терминологии программы установки. Том – это дополнительный уровень между разделом и файловой системой, который создаётся для унифицированного представления в операционной системе различных типов устройств (аналогичен логическому тому LVM).

Разбивка на тома может быть организована с помощью разных технологий: самое простое - создавать тома, привязанные непосредственно к физическим дискам или областям дисков, т. е. занимать под том целиком жёсткий диск или раздел жёсткого диска. При использовании одного из стандартных профилей разбиения диска применяется именно эта схема: создаётся несколько разделов на свободном месте жёстких дисков.

Программа установки позволяет создавать на диске и более сложную разметку с использованием технологий LVM и Linux Software RAID. Технология LVM предоставляет возможность более гибко распределять логические тома по физическим устройствам. Интерфейс управления логическими томами доступен при выборе пункта LVM в дереве устройств.

Помимо этого, программа установки позволяет устанавливать Linux на поддерживаемые аппаратные и программные RAID-массивы (в том числе создавать программные RAID уровней 0, 1, 4/5). Интерфейс для создания RAID доступен при выборе в дереве устройств пункта RAID.

Перед размещением данных на логическом томе в нём должна быть создана файловая система (т. е. произведено форматирование раздела). Далее каждому тому (точнее, файловой системе в нём) должна быть назначена точка монтирования, т. е. тот фрагмент единой файловой системы Linux, который следует разместить на этом томе.

#### 2.4.2 Работа с диском

В дереве устройств представлены доступные жёсткие диски и разделы на них (в том числе здесь могут оказаться съёмные USB-носители, подключённые к компьютеру в момент установки), а также в дерево включены отдельные ветки для управления/отображения устройств LVM и RAID. Узнать, каким устройствам вашего компьютера соответствуют названия в списке, можно в разделе 2.5 (Именование дисков и разделов в Linux).

Если на жёстком диске присутствует таблица разделов, в ветке дерева, начинающейся от этого диска, будет отображено текущее расположение разделов, кроме случаев, когда раздел входит в состав устройств LVM или RAID — такие разделы в составе диска не о отображаются. Для каждого раздела указаны его размер и тип файловой системы (в колонке «Файловая система»). Возможно удалить существующую таблицу разделов диска. Для этого понадобится поочерёдно удалить с него все разделы, после чего, выбрав диск в дереве устройств, нажать «Удалить таблицу разделов».

Для каждого вновь создаваемого раздела предлагается выполнить стандартную последовательность операций: от создания раздела до назначения точки монтирования.

- Создать раздел
- $\bullet$  Создать том
- Создать файловую систему
- Назначить точку монтирования

Для создания нового раздела выберите свободное место на диске (выбрав в списке значок диска или свободную область <unused> на нем) и нажмите «Создать раздел». Если свободного места нет и оно не было освобождено заранее, это нужно сделать сейчас, удалив один или несколько из существующих разделов или, если есть возможность, уменьшив их размер.

При создании раздела прежде всего нужно указать его размер и определить его расположение на диске. Для этого используются регуляторы «Размер» и «Смещение». Можно изменить размер уже созданного раздела, для этого выберите раздел и нажмите кнопку «Увеличить» или «Уменьшить». При увеличении раздела пределом служит свободное место на диске, а при уменьшении — объём, фактически занятый данными на этом разделе.

Том с файловой системой, как правило, создаётся в разделе диска, однако может быть создан непосредственно на жёстком диске, в случае если на нем ещё нет таблицы разделов (эту возможность следует использовать с осторожностью, поскольку есть риск в будущем принять такой диск за неформатированный и потерять данные на нем). Для создания тома выделите нужный диск или раздел и нажмите «Создать том». Поскольку единственным параметром тома является тип создаваемой в нём файловой системы, вам будет сразу предложено выбрать в появившемся списке её тип и перейти к следующей операции - назначению точки монтирования.

Можно отложить операцию создания файловой системы (сняв метку с пункта перехода к следующей операции), например, для того, чтобы изменить размер только что созданного тома. Вместе с размером тома изменится и размер раздела, в котором создан изменяемый том. Изменять размер только что созданного тома с файловой системой нельзя. Для изменения размера такого тома файловую систему с него необходимо предварительно удалить. Для создания файловой системы нажмите «Создать файловую систему».

Для тома с файловой системой могут быть доступны дополнительные настройки: проверка тома на наличие ошибок (сбойных участков) и присвоение ему метки тома. Для файловой системы  $Ext2/3$  можно выбрать, использовать ли функцию поддержки журналирования.

Созданной файловой системе возможно сразу присвоить точку монтирования. при чем наиболее подходящий вариант будет предложен по умолчанию. Есть возможность выбрать из списка наиболее часто используемых вариантов или вписать нужный самостоятельно. Выбор точки монтирования для файловой системы на уже существующем разделе осуществляется нажатием кнопки «Изменить точку монтирования».

#### Работа с LVM  $2.4.3$

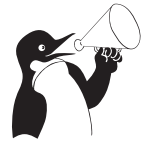

### Внимание

Не размещайте корневую файловую систему «/» на LVM-томе. В противном случае вы не сможете загрузить систему.

Для создания группы томов и логических томов LVM необходимым условием является наличие на диске как минимум одного пустого раздела, т. е. такого, на котором нет тома с файловой системой. Необходимо создать такой раздел, не забыв правильно указать его тип - Linux LVM.

Выбрав в списке устройств LVM, нажмите кнопку «Создать группу томов». Сразу появится окно создания группы томов, в котором нужно определить основные параметры — дать новой группе имя и выбрать размер экстента.

Внутри группы томов создаются логические тома. Их может быть сколь угодно много в зависимости от требований пользователя. Как и при работе с разделами, можно сразу перейти к созданию логического тома, отметив пункт «Создать том». Если вы не хотите создавать том, например, если вы решили изменить размер группы томов, снимите выделение с этого пункта. Будет создана пустая группа томов, к созданию тома внутри неё можно вернуться, выделив её и нажав «Создать том».

Каждому созданному в группе томов логическому тому нужно дать название и указать его размер. Имя тома может быть любым и, например, указывать на тип хранящихся на томе данных. Отметьте разделы для размещения каждого тома и способ распределения данных по разделам. Выбор линейного или распределённого отображения логических экстентов в физические осуществляется при помощи ползунка «Число расслоений (stripes)». Перемещая его, можно изменять числовое значение от единицы (обозначающей линейное отображение) до числа, соответствующего количеству физических томов, по которым будут распределяться данные создаваемого логического тома. В новом томе нужно создать файловую систему.

В результате в дереве устройств LVM появится созданная группа томов с вложенными логическими томами. Одновременно с этим разделы, вошедшие в группу томов, перестанут отображаться среди разделов диска.

Над логическими томами LVM можно производить те же операции, что и над разделами с томами: изменять их размер или удалять. Для удаления группы томов необходимо сначала удалить все входящие в неё логические тома, в противном случае в качестве отказа выполнить операцию появится сообщение «Device or resourse busy».

# 2.4.4 Работа c RAID

Для RAID, так же как для LVM, необходим пустой раздел. Будьте внимательны: для того, чтобы при старте системы RAID-массив определялся корректно, необходимо указать тип раздела Linux RAID. Создав раздел нужного типа, в таблице устройств нужно выбрать RAID и нажать «Создать RAID».

В открывшемся списке выберите уровень RAID-массива, который вы хотите создать. Ниже перечислены уровни RAID, которые позволяет создавать программа установки.

- **RAID 0** Для массива этого уровня нужно определить два параметра: определить размер чанка (минимум 4 кб, 32 кб по умолчанию) и выбрать, нужно ли создавать в нём отдельный суперблок.
- RAID 1 Для этого уровня, кроме вышеперечисленных параметров, можно определить количество резервных дисков. Есть пункт «Деградированный массив», выбрав который, можно создавать массив с неполным набором дисков. Это может быть полезно, если вы решили создать массив, но ещё не установили второй диск.
- RAID 4/5 Для создания массивов этих уровней определяются те же параметры, что и для устройств уровня RAID1: размер чанка, наличие отдельного суперблока и поддержка возможности создания неполного (деградированного) массива. Также можно выбрать, какие диски или разделы войдут в массив, а какие будут использоваться в качестве резервных. Поскольку в массивах RAID4/5 используется чётность, помимо перечисленных выше параметров можно выбрать алгоритм проверки чётности, выбрав нужное значение из выпадающего меню рядом с соответствующим пунктом («Алгоритм RAID5»).

После создания массива в нём создаётся один том с файловой системой. Эта операция аналогична созданию тома в разделе диска. Том занимает весь объем массива, в него входят все разделы или диски, входящие в массив. Размер тома не может быть изменён, пользователю доступны операции удаления устройства целиком или содержащейся на нем файловой системы, изменение точки монтирования. Для их выполнения служат соответствующие кнопки, отображающиеся на экране при выборе устройства RAID.

#### <span id="page-19-0"></span>2.5 Именование дисков и разделов в Linux

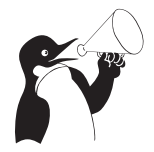

### Внимание

Файлы, соответствующие устройствам постоянного хранения информации, в том числе жёстким дискам, получают в Linux специальные наименования в зависимости от типа и способа подключения.

#### 2.5.1 Файлы устройств

Многие устройства, в том числе жёсткие диски, лазерные приводы и разнообразные съёмные носители, представлены в системе Linux в виде  $\phi$ айлов особого типа – файлов устройств (их ещё называют иногда файлами-дырками). Операции чтения и записи на диск система выполняет как чтение/запись файла, соответствующего данному устройству. Все файлы устройств располагаются в специально предназначенном для них каталоге: /dev. Полные имена файлов устройств, соответствующих дискам и разделам дисков, складываются из названия каталога /dev/ и обозначения соответствующего диска или раздела. Например, первому основному разделу первого диска IDE в Linux соответствует файл /dev/hda1.

Имена файлов, соответствующих жёстким дискам и разделам, довольно часто встречаются в конфигурационных файлах и в интерфейсе некоторых программ (особенно утилит, предназначенных для администрирования системы).

#### 2.5.2 Устройства IDE

На сегодняшний день один из наиболее распространённых способов подключения жёстких дисков и лазерных (CD/DVD) приводов для IBM-совместимых персональных компьютеров – шина IDE. В Linux первый жёсткий диск на шине IDE обычно называется hda (hard disk «a»). Второй диск получает имя hdb, третий — hdc и так далее. Лазерные накопители по имени никак не отличаются от жёстких дисков. Часто бывает, что жёсткий диск — первый в системе (hda), а лазерный накопитель *третий* (hdc), второго же вовсе нет. Обычно в персональном компьютере присутствует два канала IDE, на каждом из которых можно разместить до двух дисков.

hda Первый диск на первом канале IDE (Primary master);

hdb Второй диск на первом канале IDE (Primary slave);

hdc Первый диск на втором канале IDE (Secondary master);

hdd Второй диск на втором канале IDE (Secondary slave).

#### Устройства SCSI/SATA 2.5.3

Другой распространённый способ подключения жёстких дисков — интерфейс SCSI (по-русски произносится как «скази»). В Linux SCSI-диски нумеруются буквами латинского алфавита (так же, как и IDE-диски), в зависимости от порядкового номера диска на шине SCSI: первый SCSI-диск называется sda (scsi disk «a»), второй sdb и т. д.

Диски SATA и съёмные USB-устройства (USB флэш-карты, цифровые камеры и т. п.) обычно распознаются системой как SCSI-диски и, соответственно, обозначаются также sda, sdb и т. д. Аналогично через эмуляцию SCSI в Linux могут работать записывающие лазерные приводы (CD- и DVD-RW), они также получают имена, соответствующие SCSI-дискам, даже если в действительности подключены к шине IDE.

Имена устройств в Linux никогда не дублируются, в том числе при эмуляции: если соответствующее имя (например, sda) уже занято каким-то устройством, для вновь подключаемого устройства будет выбрано следующее (первое свободное) имя  $(\text{Hanpump}, \text{sdb}).$ 

#### 2.5.4 Нумерация разделов

Каждый раздел на жёстком диске также получает собственное обозначение в Linux. Обозначение раздела складывается из названия соответствующего диска и номера этого раздела на диске. Например, первый раздел на первом жёстком диске IDE обозначается hda1.

В Linux принята следующая схема нумерации разделов: основные разделы, которых на диске может быть не более 4-х (см. 2.2 («Структура жёсткого диска»)), получают номера от 1 до 4 соответственно. Если основных разделов на диске меньше четырёх, то и номера отсутствующих разделов остаются незанятыми.

Номера, начиная с 5 получают дополнительные разделы, вложенные в расширенный. Так, номер 5 получает дополнительный раздел в первом расширенном, далее нумерация идёт подряд — вложенные расширенные разделы не нумеруются.

#### <span id="page-20-0"></span>Файловая система Linux  $2.6$

Операционные системы хранят данные на диске при помощи файловых систем. Классическая файловая система представляет данные в виде вложенных друг в друга каталогов (их ещё называют папками), в которых содержатся файлы<sup>1</sup>. Один из каталогов является «вершиной» файловой системы (а выражаясь технически — «корнем»<sup>2</sup>), в нём содержатся (или, если угодно, из него растут) все остальные каталоги и файлы.

Если жёсткий диск разбит на разделы, то на каждом разделе организуется отдельная файловая система с собственным корнем и структурой каталогов (ведь разделы полностью изолированы друг от друга).

 $1\Phi$ айл — область данных, имеющая собственное имя.

<sup>&</sup>lt;sup>2</sup>Такой каталог называют **корневым каталогом**, поскольку он служит корнем дерева файловой системе (в математическом смысле слов «дерево» и «корень»).

В Linux корневой каталог называется весьма лаконично — «/». Полные имена (пути) всех остальных каталогов получаются из «/», к которому дописываются справа имена последовательно вложенных друг в друга каталогов. Имена каталогов в пути также разделяются символом «/» («слэш»). Например, запись /home обозначает каталог «home» в корневом каталоге  $(*/*)$ , а /home/user — каталог «user» в каталоге «home» (который, в свою очередь, в корневом каталоге)<sup>3</sup>. Перечисленные таким образом каталоги, завершающиеся именем файла, составляют полный путь к файлу.

Относительный путь строится точно так же, как и полный — перечислением через «/» всех названий каталогов, встретившихся при движении к искомому каталогу или файлу. Между полным путём и относительным есть только одно существенное различие: относительный путь начинается от текущего каталога, в то время как полный путь всегда начинается от корневого каталога. Относительный путь любого файла или каталога в файловой системе может иметь любую конфигурацию: чтобы добраться до искомого файла можно двигаться как по направлению к корневому каталогу, так и от него. Linux различает полный и относительный пути очень просто: если имя объекта начинается на «/» — это полный путь, в любом другом случае относительный.

# 2.6.1 Монтирование

Корневой каталог в Linux всегда только один, а все остальные каталоги в него вложены, т. е. для пользователя файловая система представляет собой единое целое $^4\mskip-5mu.$   $\rm B$ действительности, разные части файловой системы могут находиться на совершенно разных устройствах: разных разделах жёсткого диска, на разнообразных съёмных носителях (лазерных дисках, дискетах, флэш-картах), даже на других компьютерах (с доступом через сеть). Для того, чтобы соорудить из этого хозяйства единое дерево с одним корнем, используется процедура монтирования.

Монтирование — это подключение в один из каталогов целой файловой системы, находящейся где-то на другом устройстве. Эту операцию можно представить как «прививание» ветки к дереву. Для монтирования необходим пустой каталог — он называется точкой монтирования. Точкой монтирования может служить любой каталог, никаких ограничений на этот счёт в Linux нет. При помощи команды mount мы объявляем, что в данном каталоге (пока пустом) нужно отображать файловую систему, доступную на таком-то устройстве или же по сети. После этой операции в каталоге (точке монтирования) появятся все те файлы и каталоги, которые находятся на соответствующем устройстве. В результате пользователь может даже и не знать, на каком устройстве какие файлы располагаются.

Подключённую таким образом («смонтированную») файловую систему можно в любой момент отключить — **размонтировать** (для этого имеется специальная ко-

 $3$ Весьма похожий способ записи полного пути используется в системах DOS и Windows, с той разницей, что корневой каталог обозначается литерой устройства с последующим двоеточием, а в качестве разделителя используется символ «\» («обратный слэш»).

<sup>4</sup>Это отличается от технологии, применяемой в Windows или Amiga, где для каждого устройства, на котором есть файловая система, используется свой корневой каталог, обозначенный литерой, например «a», «c», «d» и т. д.

манда umount), после чего тот каталог, куда она была смонтирована, снова окажется пустым.

Для Linux самой важной является корневая файловая система (root filesystem). Именно к ней затем будут подключаться (монтироваться) все остальные файловые системы на других устройствах. Обратите внимание, что корневая файловая система тоже монтируется, но только не к другой файловой системе, а к «самой Linux», причём точкой монтирования служит «/» (корневой каталог). Поэтому при загрузке системы прежде всего монтируется корневая файловая система, а при останове она размонтируется (в последнюю очередь).

Пользователю обычно не требуется выполнять монтирование и размонтирование вручную: при загрузке системы будут смонтированы все устройства, на которых хранятся части файловой системы, а при останове (перед выключением) системы все они будут размонтированы. Файловые системы на съёмных носителях (лазерных дисках, дискетах и пр.) также монтируются и размонтируются автоматически — либо при подключении носителя, либо при обращении к соответствующему каталогу.

#### 2.6.2 Стандартные каталоги

В корневом каталоге Linux-системы обычно находятся только подкаталоги со стандартными именами. Более того, не только имена, но и тип данных, которые могут попасть в тот или иной каталог, также регламентированы стандартом<sup>5</sup>. Этот стандарт довольно последовательно соблюдается во всех Linux-системах: так, в любой Linux вы всегда найдёте каталоги /etc, /home, /usr/bin и т. п. и сможете довольно точно предсказать, что именно в них находится.

Стандартное размещение файлов позволяет и человеку, и даже программе предсказать, где находится тот или иной компонент системы. Для человека это означает, что он сможет быстро сориентироваться в любой системе Linux (где файловая система организована в соответствии со стандартом) и найти то, что ему нужно. Для программ стандартное расположение файлов - это возможность организации автоматического взаимодействия между разными компонентами системы.

#### 2.6.3 Параметры монтирования

При выполнении операции монтирования, в том числе при выборе точки монтирования во время установки Linux-системы, можно изменять свойства смонтированной файловой системы. Для этого нужно указать утилите mount один или несколько параметров. Существует ряд параметров монтирования, поддерживаемых всеми файловыми системами. Есть параметры, характерные для одной конкретной файловой системы. Подробно о параметрах монтирования можно прочитать в руководстве к утилите mount  $(\text{mount}(8))$ .

<sup>5</sup>Этот стандарт называется Filesystem Hierarchy Standard («стандартная структура файловых систем»). Стандарт FHS регламентирует не только перечисленные каталоги, но и их подкаталоги, а иногда даже приводит список конкретных файлов, которые должны присутствовать в определённых каталогах. Краткое описание стандартной иерархии каталогов Linux можно получить, отдав команду man hier. Полный текст и последнюю редакцию стандарта FHS можно найти в пакете fhs или прочесть по адресу http://www.pathname.com/fhs/.

#### <span id="page-23-0"></span>Типы файловых систем  $2.7$

Существует довольно много разных файловых систем, которые отличаются друг от друга внутренним устройством, однако пользователь везде найдёт привычную структуру из вложенных каталогов и файлов. Файловые системы различаются скоростью доступа, надёжностью хранения данных, степенью устойчивости при сбоях, некоторыми дополнительными возможностями. Современные операционные системы поддерживают по несколько типов файловых систем (помимо файловых систем, используемых для хранения данных на жёстком диске, также файловые системы CD и DVD и пр.). Хотя для каждой операционной системы обычно есть одна «традиционная» файловая система, которая предлагается по умолчанию, является универсальной и подходит абсолютному большинству пользователей.

Важное свойство файловых систем — поддержка журналирования. Журналируемая файловая система ведёт постоянный учёт всех операций записи на диск. Благодаря этому после сбоя электропитания файловая система всегда автоматически возвращается в рабочее состояние.

Существует несколько типов файловых систем, которые в полной мере поддерживают все возможности, необходимые для полноценной работы Linux (все необходимые типы и атрибуты файлов, в том числе права доступа).

- $Ext2/3$  Этот тип файловой системы разработан специально для Linux и традиционно используется на большинстве Linux-систем. Фактически в названии  $\langle \text{Ext}2/3 \rangle$  объединены названия двух вариантов этой файловой системы. Ext3 отличается от Ext2 только поддержкой журналирования, в остальном они одинаковы и легко могут быть преобразованы одна в другую в любой момент без потери данных. Обычно предпочтителен вариант с журналированием (Ext3) в силу его большей надёжности. При высокой параллельной дисковой загрузке производительность Ext3 снижается, что выражается в снижении скорости операций с диском и повышении значения нагрузки на систему (Load Average).
- ReiserFS Файловая система этого типа похожа скорее на базу данных: внутри неё используется своя собственная система индексации и быстрого поиска данных, а представление в виде файлов и каталогов – только одна из возможностей использования такой файловой системы. Традиционно считается, что ReiserFS отлично подходит для хранения огромного числа маленьких файлов. Поддерживает журналирование.
- **XFS** Файловая система, наиболее подходящая для хранения очень больших файлов, в которых постоянно что-нибудь дописывается или изменяется. Поддерживает журналирование. Лишена недостатков Ext3 по производительности, но при её использовании выше риск потерять данные при сбоях питания (в том числе и по причине принудительного обнуления повреждённых блоков в целях безопасности; при этом метаданные файла обычно сохраняются и он выглядит как корректный). Рекомендуется использовать эту файловую систему с проверенным аппаратным обеспечением, подключённым к управляемому источнику бесперебойного питания (UPS).
- **SWAPFS** Этот тип файловой системы находится на особом положении он используется для организации на диске **области подкачки** (swap). Область подкачки используется в Linux для организации виртуальной памяти: когда программам недостаточно имеющейся в наличии оперативной памяти, часть рабочей информации временно размещается на жёстком диске.
- **JFS** Разработана IBM для файловых серверов с высокой нагрузкой: при разработке особый упор делался на производительность и надёжность, что и было достигнуто. Поддерживает журналирование.

В Linux поддерживается, кроме собственных, немало форматов файловых систем, используемых другими ОС. Если способ записи на эти файловые системы известен и не слишком замысловат, то работает и запись, и чтение, в противном случае только чтение (чего нередко бывает достаточно). Файловые системы перечисленных ниже типов обычно присутствуют на разделах диска, принадлежащих другим операционным системам.

- $FAT12/FAT16/FAT32$  Эти файловые системы используются в MS-DOS и разных версиях Windows, а также на многих съёмных носителях (в частности, на дискетах и USB-flash). Linux поддерживает чтение и запись на эти файловые системы.
- NTFS Файловая система NTFS изначально появилась в системах Windows NT, но может использоваться и другими версиями Windows (например, Windows 2000). В Linux NTFS поддерживается на чтение и на запись.

# <span id="page-25-0"></span>Глава 3

# Установка системы

# <span id="page-25-1"></span>3.1 Начало установки: загрузка системы

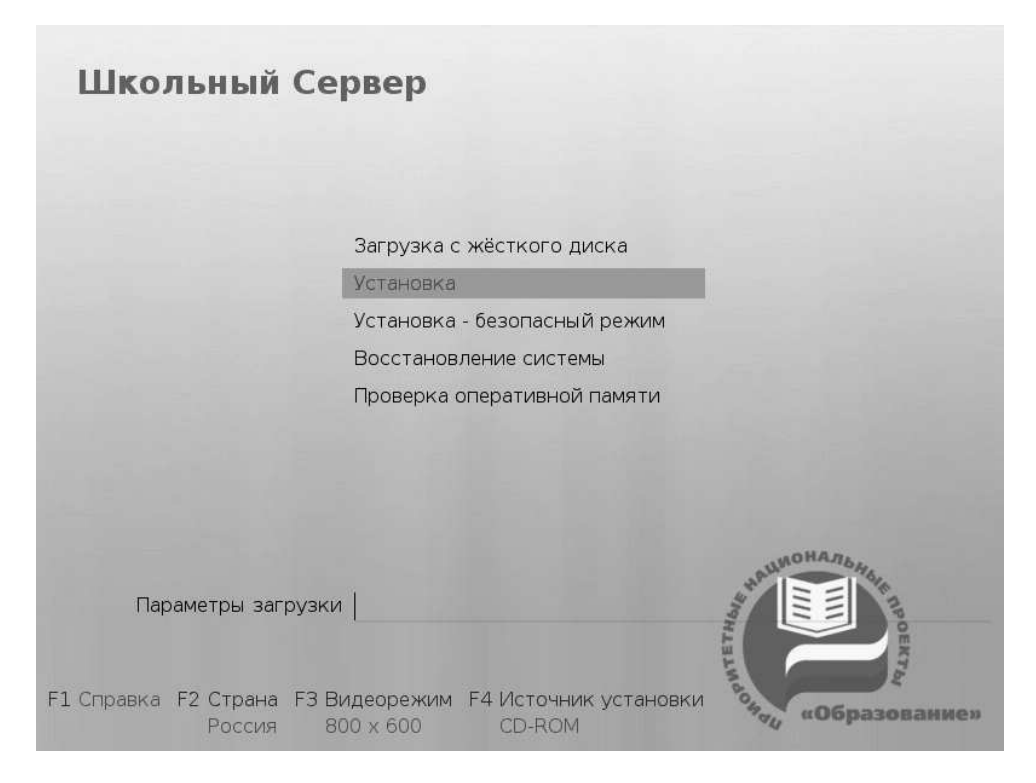

Рис. 3.1. Загрузка

Загрузка с установочного диска начинается с меню, в котором перечислено несколько вариантов загрузки, причём установка системы — это только одна из возможностей. Из этого же меню можно запустить программу для восстановления системы или проверки памяти. Мышь на этом этапе установки не поддерживается, поэтому для выбора различных вариантов и опций установки необходимо воспользоваться клавиатурой. Можно получить справку по любому пункту меню, выбрав этот пункт и нажав F1. Кроме установки с лазерного диска доступно несколько вариантов сетевой установки и установка с жёсткого диска (об этом рассказано ниже).

Нажатием F2 осуществляется выбор страны. От выбора страны в загрузчике зависит, во-первых, язык интерфейса загрузчика и программы установки и, во-вторых, какие языки будут доступны в списке языков установки — кроме основного для выбранной страны языка, в список будут включены и другие языки данной территории. По умолчанию предлагается «Россия». Если выбрать вариант «Прочие», то в списке языков установки будут перечислены все возможные языки.

По нажатию F3 открывается меню доступных видеорежимов (разрешений экрана). Это разрешение будет использоваться во время установки и загрузки установленной системы.

Чтобы начать процесс установки, нужно клавишами перемещения курсора «вверх», «вниз» выбрать пункт меню «Установка» и нажать Enter. В начальном загрузчике установлено небольшое время ожидания: если в этот момент не предпринимать никаких действий, то будет загружена та система, которая уже установлена на жёстком диске. Если вы пропустили нужный момент, перезагрузите компьютер и вовремя выберите пункт «Установка».

Начальный этап установки не требует вмешательства пользователя: происходит автоматическое определение оборудования и запуск компонентов программы установки. Сообщения о том, что происходит на этом этапе, можно просмотреть, нажав клавишу ESC.

# 3.1.1 Другие источники установки

## 3.1.1.1 Сетевая установка

Установка дистрибутива Школьный Линукс возможна не только с лазерного диска, её можно производить и по сети. Обязательное условие для этого — наличие на сервере дерева файлов, аналогичного содержимому установочного диска, и внешний носитель с начальным загрузчиком. Таким носителем может быть как сам загрузочный лазерный диск, так и, например, flash-накопитель, который можно сделать загрузочным, воспользовавшись утилитой mkbootflash.

Если вы желаете произвести установку по сети, загрузившись с лазерного диска, то сразу переходите к разделу «Запуск сетевой установки». Создание загрузочного flash-накопителя описано ниже в разделе «Создание загрузочного flash-диска».

## 3.1.1.2 Создание загрузочного flash-диска

Для создания загрузочного flash-диска необходимо в уже установленной системе выполнить следующие шаги:

- установить mkbootflash:
	- # apt-get install mkbootflash
- подключить flash-носитель к USB-порту и вставить в привод лазерных дисков установочный лазерный диск.
- выполнить команду:
- $-$  # mkbootflash -i /dev/имя\_устройства
- пример:
	- \* # mkbootflash -i /dev/sdg1
- имя устройства должно соответствовать вашему flash-носителю. Выяснить его можно, посмотрев вывод команды dmesg непосредственно после подключения flash-носителя к компьютеру.

После создания загрузочного flash-диска необходимо настроить BIOS вашего компьютера на загрузку с USB-устройства.

#### $3.1.1.3$ Запуск сетевой установки

Кнопка F4 позволяет выбрать источник сетевой установки: FTP, HTTP или NFSсервер. Нужно указать имя или IP-адрес сервера и каталог (начиная с /), в котором размещён дистрибутив Школьный Линукс. В случае установки по протоколу FTP может понадобиться также ввести имя пользователя и пароль.

Пример установки:

- Имя сервера:  $192.168.0.1$
- Karanor: /pub/netinstall/
	- в данном каталоге на сервере должны находиться:
		- \* файл altinst;
		- \* каталог Metadata;
		- \* каталог ALTLinux с подкаталогами RPMS. секция, содержащими гртпакеты.

Для получения подобного дерева каталогов на стороне сервера достаточно скопировать содержимое установочного лазерного диска в один из подкаталогов FTP-сервера (либо HTTP или NFS-сервера). В описанном примере это каталог /pub/netinstall.

При сетевой установке со стороны клиента (компьютера, на который производится установка) может понадобиться определить параметры соединения с сервером. В этом случае на экране будут появляться диалоги, например, с предложением выбрать сетевую карту (если их несколько) или указать тип IP-адреса: статический (потребуется вписать его самостоятельно) или динамический (DHCP).

После успешного соединения с сервером в память компьютера будет загружен образ установочного диска, после чего начнётся установка системы так же, как и при установке с лазерного диска.

#### $3.1.1.4$ Установка с жёсткого диска

Аналогично установке по сети можно установить Школьный Линукс с жёсткого диска. Для этого понадобится подключить дополнительный жёсткий диск с дистрибутивом, Чтобы выбрать подключённый диск в качестве источника установки, нужно в строке «Параметры загрузки» меню начального загрузчика указать метод установки, написав: automatic=method:disk (где «automatic» — параметр, определяющий ход начальной стадии установки). По нажатию Enter и прошествии некоторого времени на экране появится диалог выбора дискового раздела, а после — выбора пути к каталогу с дистрибутивом. После указания пути начнётся установка системы. При желании можно сразу указать путь к дистрибутиву, сделав в строке параметров загрузки запись вида: automatic=method:disk,disk:hdb,partition:hdbX,directory: <путь\_к\_каталогу\_с\_дистрибутивом>.

#### <span id="page-28-0"></span> $3.2$ Последовательность установки

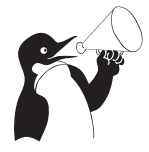

### Внимание

До того как будет произведена установка базовой системы на жёсткий диск, программа установки работает с образом системы, загруженном в оперативной памяти компьютера.

Если инициализация оборудования завершилась успешно, будет запущен графический интерфейс программы-установщика. Процесс установки разделён на шаги; каждый шаг посвящён настройке или установке определённого свойства системы. Шаги нужно проходить последовательно, переход к следующему шагу происходит по нажатию кнопки «Далее». При помощи кнопки «Назад» при необходимости можно вернуться к уже пройденному шагу и изменить настройки. Однако на этом этапе установки возможность перехода к предыдущему шагу ограничена теми шагами, где нет зависимости от данных, введённых ранее.

Если по каким-то причинам возникла необходимость прекратить установку, нажмите Reset на системном блоке компьютера. Помните, что совершенно безопасно прекращать установку только до шага «Подготовка диска», поскольку до этого момента не производится никаких изменений на жёстком диске. Если прервать установку между шагами «Подготовка диска» и «Установка загрузчика», вероятно, что после этого с жёсткого диска не сможет загрузиться ни одна из установленных систем.

Технические сведения о ходе установки можно посмотреть, нажав  $Ctrl + Alt + F1$ , вернуться к программе установки –  $Ctrl+Alt+F\gamma$ . По нажатию  $Ctrl+Alt+F\gamma$  откроется отладочная виртуальная консоль.

Каждый шаг сопровождается краткой справкой, которую можно вызвать, нажав  $F1.$ 

#### $3.2.1$ Настройка клавиатуры и выбор языка

Установка начинается с выбора **основного языка** — языка интерфейса программы установки и устанавливаемой системы. В списке, помимо доступных языков региона (выбранного на этапе начальной загрузки), указан и английский язык.

На этом же этае выбирается вариант переключения раскладки клавиатуры. Раскладка клавиатуры — это привязка букв, цифр и специальных символов к клавишам на клавиатуре. Помимо ввода символов на основном языке, в любой системе Linux необходимо иметь возможность вводить латинские символы (имена команд, файлов и т. п.), для чего обычно используется стандартная английская раскладка клавиа-

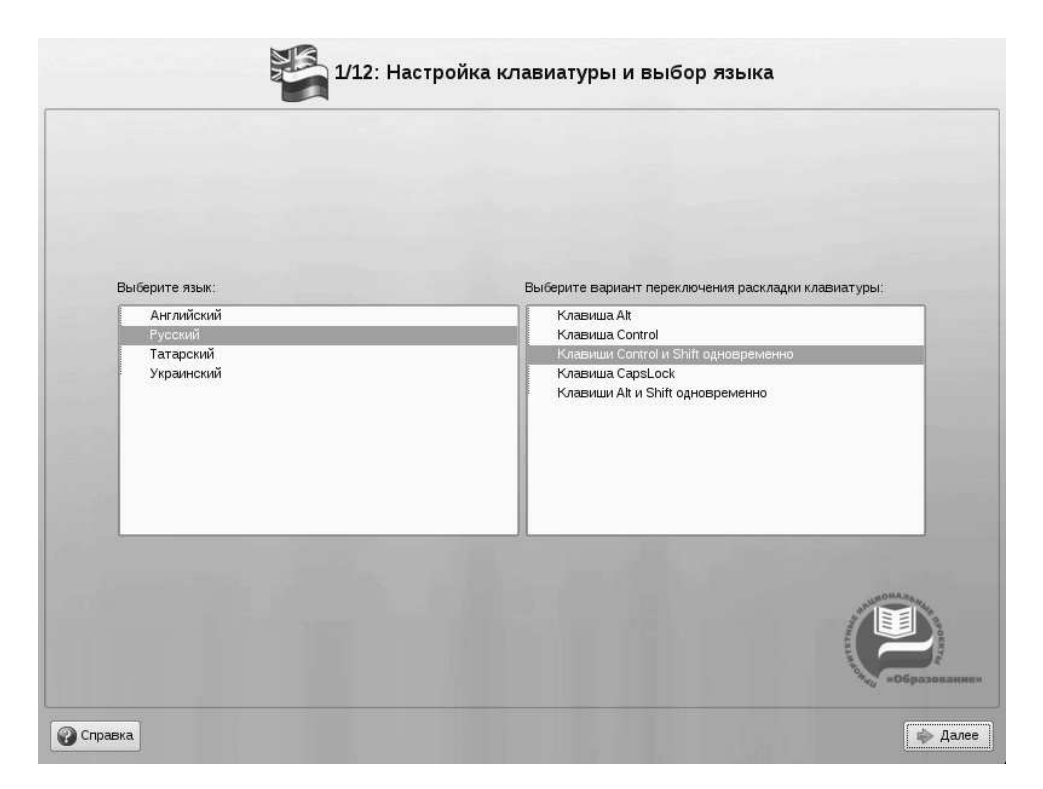

Рис. 3.2. Настройка клавиатуры и выбор языка

туры. Переключение между раскладками осуществляется при помощи специально зарезервированных для этого клавиш. Для русского языка доступны следующие варианты переключения раскладки:

- $\bullet$  Клавиши Alt и Shift одновременно
- Клавиша  $Capslock$
- Клавиши Control и Shift одновременно
- Клавиша Control
- Клавиша  $Alt$

В случае если выбранный основной язык имеет всего одну раскладку (например, при выборе английского языка в качестве основного), эта единственная раскладка будет принята автоматически.

# 3.2.2 Лицензионный договор

Перед продолжением установки следует внимательно прочитать условия лицензии. В лицензии говорится о ваших правах. В частности, за вами закрепляются права на:

• эксплуатацию программ на любом количестве компьютеров и в любых целях;

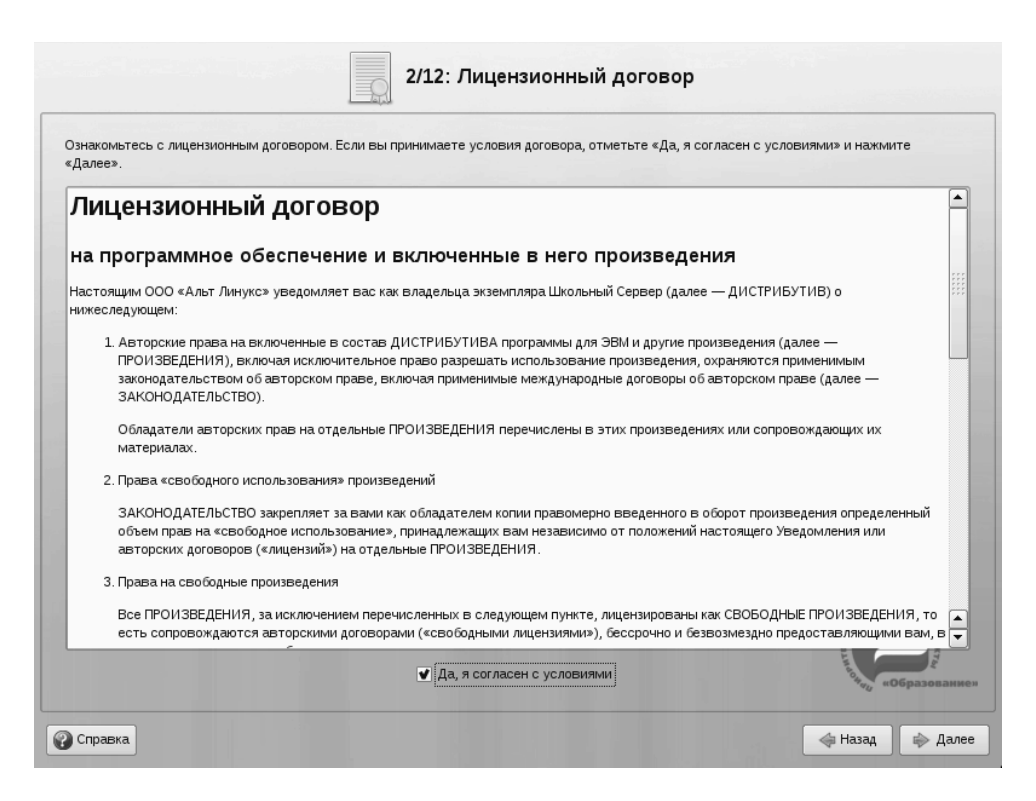

Рис. 3.3. Лицензионный договор

- распространение программ (сопровождая их копией авторского договора);
- получение исходных текстов программ.

Если вы приобрели дистрибутив, то данное лицензионное соглашение прилагается в печатном виде к вашей копии дистрибутива. Лицензия относится ко всему дистрибутиву Школьный Линукс. Если вы согласны с условиями лицензии, отметьте пункт «Да, я согласен с условиями» и нажмите «Далее».

# 3.2.3 Часовой пояс

Для корректной установки даты и времени достаточно правильно указать часовой пояс и выставить желаемые значения для даты и времени.

На этом шаге следует выбрать часовой пояс, по которому нужно установить часы. Для этого в соответствующих списках выберите страну, а затем регион. Поиск по списку можно ускорить, набирая на клавиатуре первые буквы искомого слова.

Обратите внимание на отметку «Хранить время в BIOS по Гринвичу». В системных часах BIOS желательно устанавливать не локальное, а универсальное время по Гринвичу (GMT). При этом программные часы будут показывать локальное время в соответствии с выбранным часовым поясом, и системе не потребуется изменять настройки BIOS при сезонном переводе часов и смене часового пояса. Однако если вы планируете на этом же компьютере использовать другие операционные системы, отметку нужно снять, иначе при загрузке в другую операционную систему время может сбиваться.

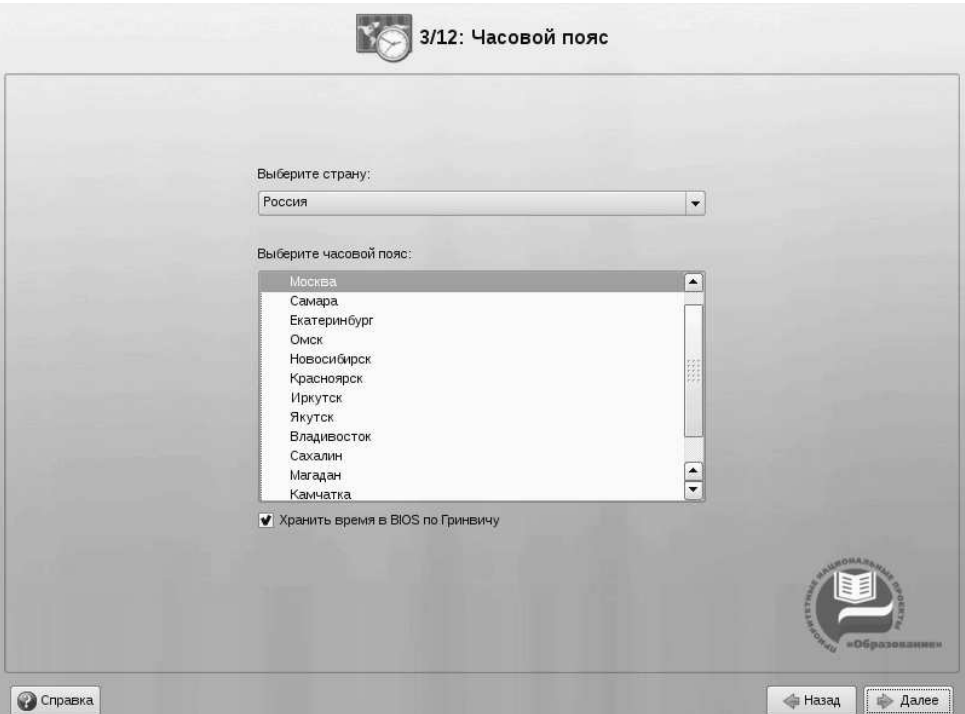

Рис. 3.4. Часовой пояс

#### $3.2.4$ Дата и время

Программа установки полагает, что системные часы (BIOS) отображают локальное время. Поэтому часы на этом шаге показывают либо время, соответствующее вашим системным часам, либо, если в предыдущем шаге была выставлена отметка «Хранить время в BIOS по Гринвичу», время, соответствующее GMT, с учётом вашего часового пояса. Это значит, что, если системные часы отображают локальное время, а вы всё же выставили отметку «Хранить время в BIOS по Гринвичу» в предыдущем шаге, то часы будут отображать неверное время.

Проверьте, верно ли отображаются дата и время, и, при необходимости, выставьте правильные значения.

Если ваш компьютер подключён к локальной сети или к Интернет, можно включить синхронизацию системных часов (NTP) с удалённым сервером, для этого достаточно отметить пункт «Устанавливать автоматически» и выбрать из списка NTPсервер.

#### 3.2.5 Подготовка диска

Переход к этому шагу может занять некоторое время. Время ожидания может быть разным и зависит от производительности компьютера, объёма жёсткого диска, количества разделов на нем и т. д.

На этом этапе подготавливается площадка для установки Школьный Линукс, в первую очередь – выделяется свободное место на диске. Для установки с выбором одного из автоматических профилей разметки потребуется не менее 8 Гб плюс удво-

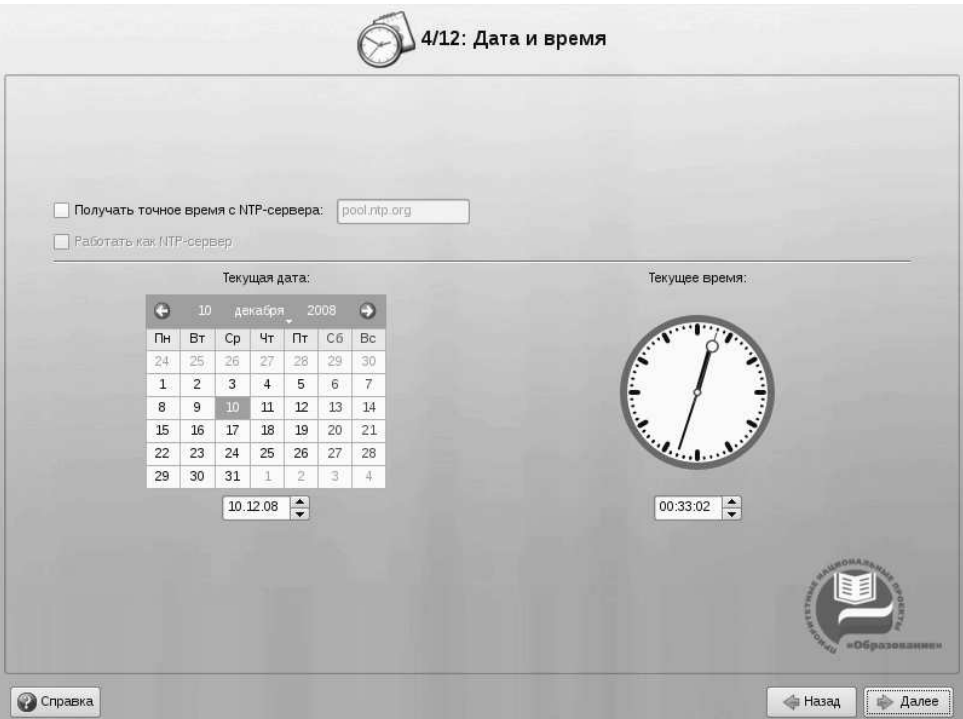

Рис. 3.5. Дата и время

енный объём оперативной памяти на одном или нескольких жёстких дисках компьютера. К примеру, если ваш компьютер имеет 512 Мб оперативной памяти, то для применения профиля автоматической разметки потребуется около 9 Гб дискового пространства. При подготовке разделов вручную необходимо выделить как минимум 2 Гб.

## 3.2.5.1 Выбор профиля разбиения диска

В списке разделов перечислены уже существующие на жёстких дисках разделы (в том числе здесь могут оказаться съёмные USB-носители, подключённые к компьютеру в момент установки). Узнать, каким устройствам вашего компьютера соответствуют названия в списке, можно в разделе [2.5](#page-19-0) (Именование дисков и разделов в Linux). Ниже перечислены доступные профили разбиения диска. Профиль — это шаблон распределения места на диске для установки Linux. Можно выбрать один из трёх профилей:

- Использовать неразмеченное пространство
- Удалить все разделы и создать разделы автоматически
- Подготовить разделы вручную

Первые два профиля предполагают автоматическое разбиение диска. Они ориентированы на среднестатистические рабочие станции и должны подойти для большинства пользователей.

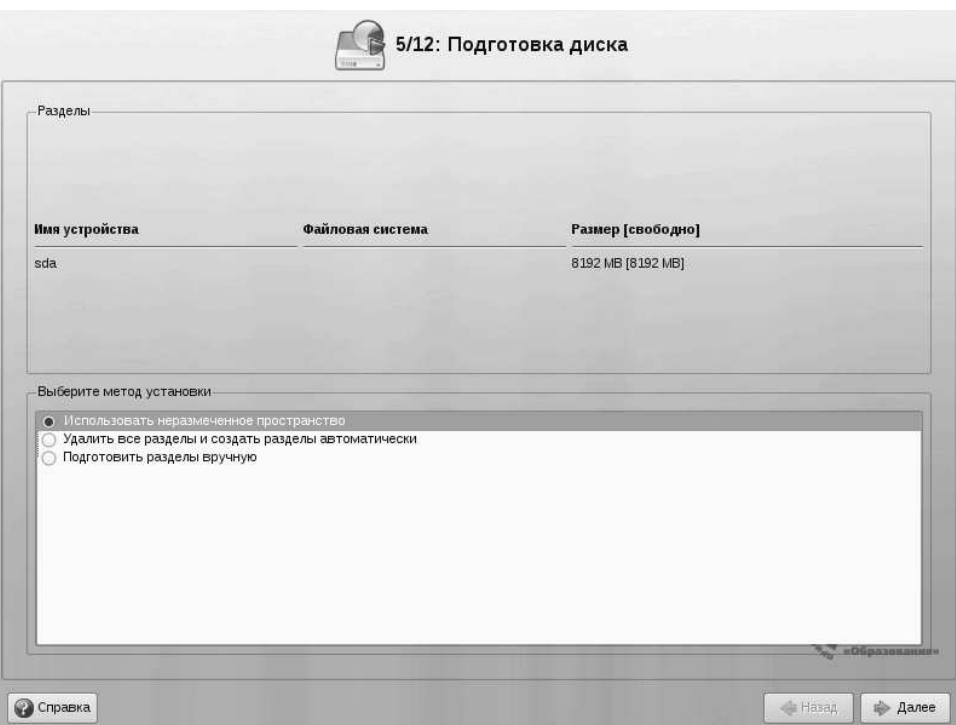

Рис. 3.6. Выбор профиля разбиения диска

# 3.2.5.2 Автоматические профили разбиения диска

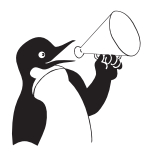

## Внимание

Применение профилей автоматического разбиения происходит сразу по нажатию «Далее», после чего непосредственно начинается этап установки базовой системы.

Если для применения одного из профилей автоматической разметки доступного места окажется недостаточно, будет выведено сообщение об ошибке: «Невозможно применить профиль, недостаточно места на диске».

Если данное сообщение появилось после попытки применить профиль «Использовать неразмеченное пространство», то вы можете очистить место, удалив данные, которые уже есть на диске. Выберите пункт «Удалить все разделы и создать разделы автоматически». При применении этого профиля сообщение о недостатке места связано с недостаточным объёмом всего жёсткого диска, на который производится установка. В этом случае необходимо воспользоваться режимом ручной разметки: профиль «Подготовить разделы вручную».

## Внимание

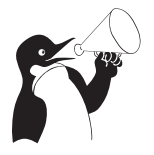

Будьте осторожны при применении профиля «Удалить все разделы и создать разделы автоматически»! В этом случае будут удалены все данные со всех дисков без возможности восстановления. Рекомендуется использовать эту возможность только в том случае, если вы уверены, что диски не содержат никаких ценных данных.

#### $3.2.5.3$ Ручной профиль разбиения диска

При необходимости освободить часть дискового пространства следует воспользоваться профилем разбиения вручную. Вы сможете удалить некоторые из существующих разделов или содержащиеся в них файловые системы. После этого можно создать необходимые разделы самостоятельно или вернуться к шагу выбора профиля и применить один из автоматических профилей. Выбор этой возможности требует знаний об устройстве диска и технологиях его разбиения, поэтому сначала рекомендуется внимательно прочитать главу 2.3 («Планирование жёсткого диска») данного руководства, там же разобрано несколько типичных способов разбиения диска.

Необходимую информацию о работе с диском и принципах ручного разбиения можно найти в разделе 2.4 («Разбиение диска средствами программы установки»).

По нажатию «Далее» будет произведена запись новой таблицы разделов на диск и форматирование разделов. Разделы, только что созданные на диске программой установки, пока не содержат данных и поэтому форматируются без предупреждения. Уже существовавшие, но изменённые разделы, которые будут отформатированы, помечаются специальным значком в колонке «Файловая система» слева от названия. Если вы уверены в том, что подготовка диска завершена, подтвердите переход к следующему шагу нажатием кнопки «ОК».

Не следует форматировать разделы с теми данными, которые вы хотите сохранить, например, с пользовательскими данными (/home) или с другими операционными системами. С другой стороны, отформатировать можно любой раздел, который вы хотите «очистить» (т. е. удалить все данные).

#### $3.2.6$ Установка базовой системы

На этом этапе происходит установка стартового набора программ, необходимых для запуска и первоначальной настройки Linux. Далее в процессе установки у вас будет возможность выбрать и установить все необходимые вам для работы приложения.

Установка происходит автоматически в два этапа:

- $\bullet$  Получение пакетов
- Установка пакетов

Получение пакетов осуществляется с источника, выбранного на этапе начальной загрузки. При сетевой установке (по протоколу FTP или HTTP) время выполнения этого шага будет зависеть от скорости соединения и может быть значительно большим, чем при установке с лазерного диска.

Когда базовая система будет установлена, вы сможете произвести первичную настройку, в частности — настроить сетевое оборудование и сетевые подключения. Изменить свойства системы, которые были заданы при установке (например, язык системы), можно будет в любой момент как при помощи стандартных для Linux средств, так и специализированных модулей управления, включённых в дистрибутив.

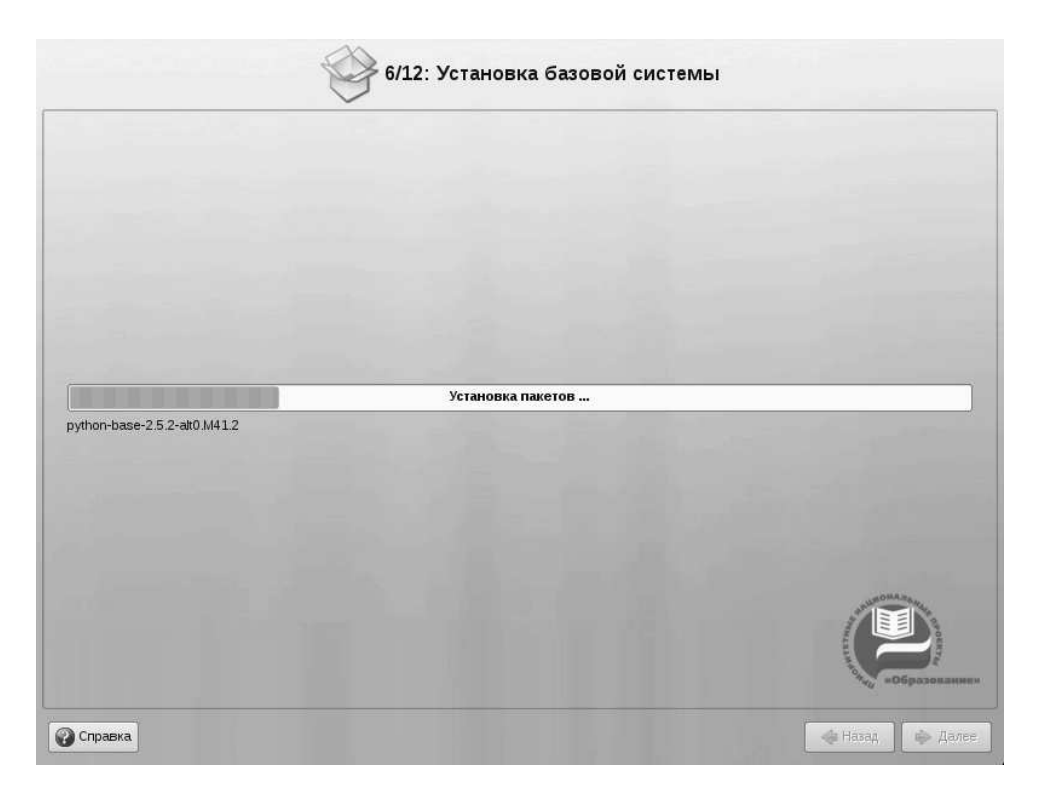

Рис. 3.7. Установка базовой системы

Установка базовой системы может занять некоторое время, которое можно посвятить, например, чтению руководства.

#### $3.2.7$ Сохранение настроек

## Внимание

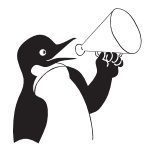

Начиная с этого шага программа установки работает с файлами только что установленной базовой системы. Все последующие изменения можно будет совершить после завершения установки посредством редактирования соответствующих конфигурационных файлов или при помощи модулей управления, включённых в дистрибутив.

По завершении установки базовой системы начинается шаг сохранения настроек. Он проходит автоматически и не требует вмешательства пользователя, на экране отображается индикатор выполнения.

На этом шаге производится перенос настроек, выполненных на первых пяти шагах установки (настройки языка, часового пояса, даты и времени, переключения раскладки клавиатуры), в только что установленную базовую систему. Также производится запись информации о соответствии разделов жёсткого диска смонтированным на них файловым системам (заполняется конфигурационный файл /etc/fstab). В список доступных источников программных пакетов добавляется репозиторий, находящийся на установочном лазерном диске, т. е. выполняется команда apt-cdrom add, осуществляющая запись в конфигурационный файл /etc/apt/sources.list.

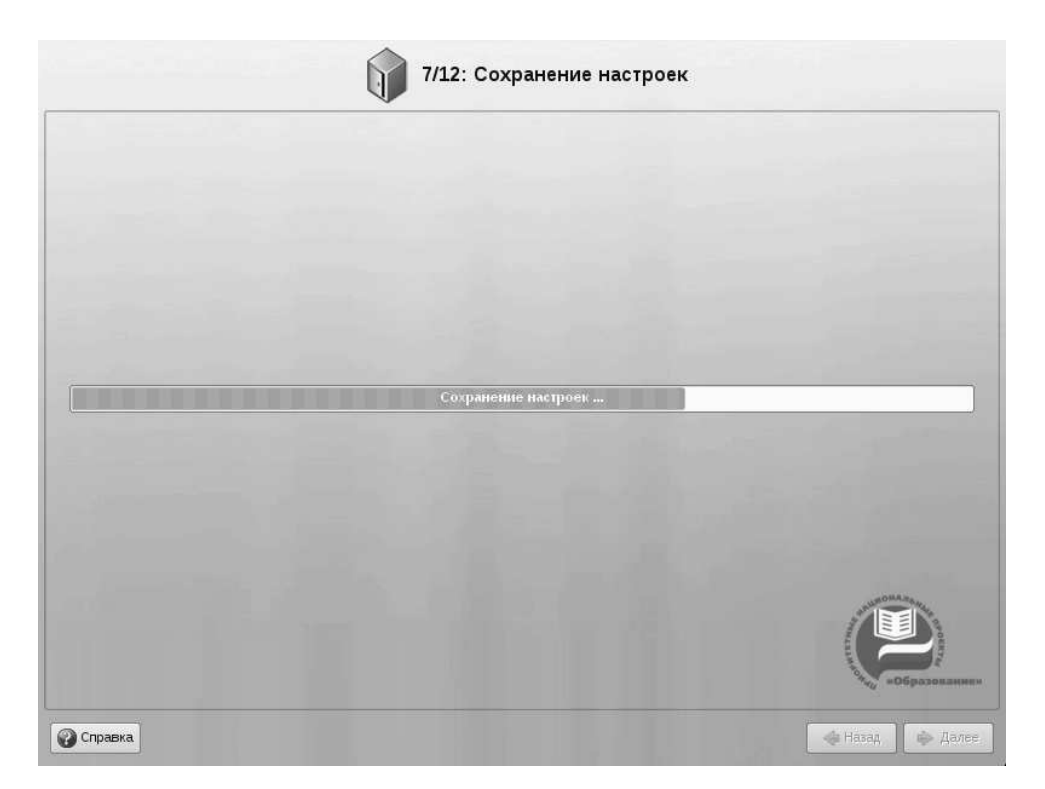

Рис. 3.8. Сохранение настроек

Подробнее об этом можно узнать в разделе электронной документации «Система управления пакетами АРТ».

После того, как настройки сохранены, осуществляется автоматический переход к следующему шагу.

#### $3.2.8$ Установка загрузчика

Загрузчик Linux — программа, которая позволяет загружать Linux и другие операционные системы. Если на вашем компьютере будет установлен только Linux, то здесь не нужно ничего изменять, просто нажмите «Далее».

Если же вы планируете использовать и другие операционные системы, уже установленные на этом компьютере, тогда имеет значение, на каком жёстком диске или разделе будет расположен загрузчик. В большинстве случаев программа установки правильно подберёт расположение загрузчика.

Опытным пользователям может пригодиться возможность тонкой настройки загрузчика (кнопка «Режим эксперта»). Параметры, которые можно здесь изменять, напрямую соотносятся с соответствующими параметрами конфигурационного файла загрузчика LILO (/etc/lilo.conf). Для простоты сохранены латинские названия параметров, об их значении можно справиться в документации по LILO  $(lilo.config(5))$ .

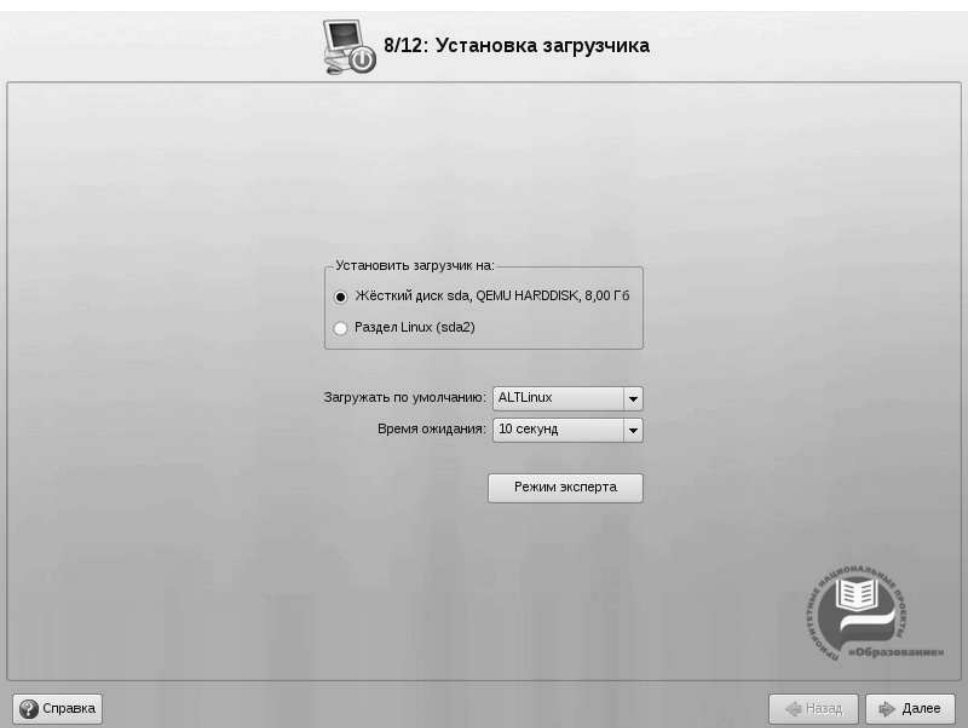

Рис. 3.9. Установка загрузчика

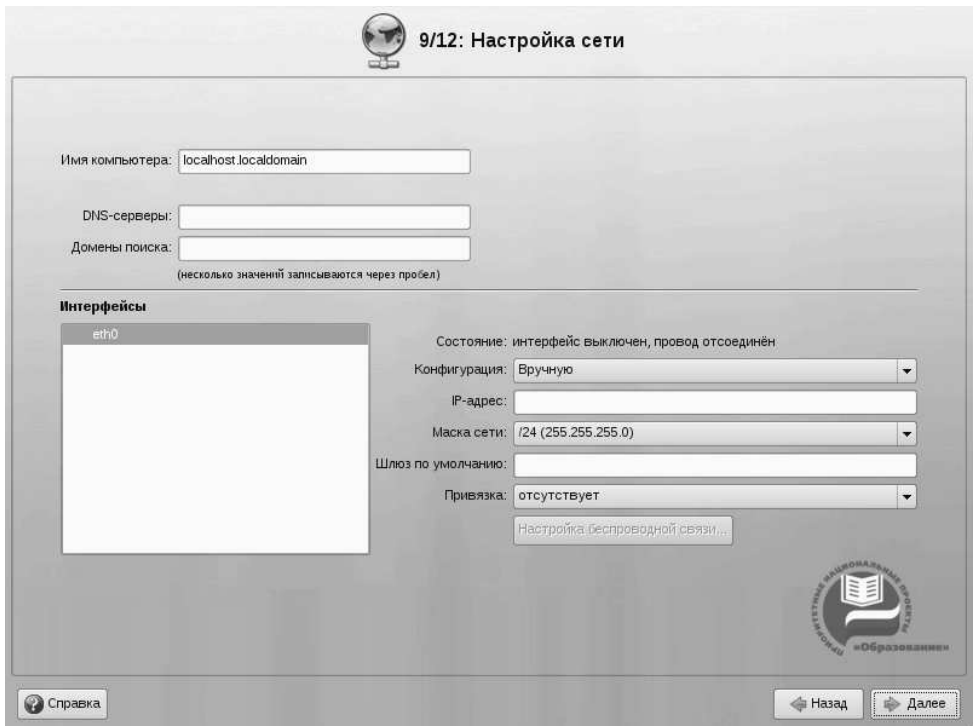

Рис. 3.10. Настройка сети

#### 3.2.9 Настройка сети

Существует ряд сетевых параметров, которые являются общими для всех подключений к сети и должны быть определены даже тогда, когда компьютер не подключён ни к какой сети. Для подключения к локальной сети необходимо к тому же настроить сетевое подключение, которое обычно привязывается к определённому физическому устройству — сетевой карте (Ethernet).

В поле «Имя компьютера» необходимо указать сетевое имя компьютера вида computer.domain. Несмотря на то, что этот параметр никому из соседних компьютеров в сети не передаётся (в отличие, скажем, от имени компьютера в Windows-сети), его используют многие сетевые службы, например, почтовый сервер. Если компьютер не подключён к локальной сети, доменное имя может выглядеть как угодно, можно оставить значение по умолчанию (localhost.localdomain).

В случае локальной сети программа установки автоматически настроит все установленные на компьютере **сетевые интерфейсы** (сетевые карты). При наличии в сети DHCP-сервера все необходимые параметры (IP-адрес, маска сети, шлюз по умолчанию, адреса серверов DNS) будут получены автоматически. Если сервера DHCP нет, при подключении к сети интерфейс будет настроен при помощи IPv4LLтехнологии, позволяющей автоматически подбирать свободный IP-адрес, не используемый другими компьютерами в сети, и присваивать его сетевому интерфейсу.

Можно отказаться от автоматической настройки сетевых подключений, сменив значение «Конфигурация: Использовать DHCP», после чего вы сможете задать желаемые настройки вручную. Изменить настройки доступа к сети можно и в любой другой момент после завершения установки.

#### $3.2.10$ Пользователи

Linux — это многопользовательская система. На практике это означает, что для работы в системе нужно в ней зарегистрироваться, т. е. дать понять системе, кто именно находится за монитором и клавиатурой. Наиболее распространённый способ регистрации на сегодняшний день — использование **системных имён** (login name) и паролей. Это надёжное средство убедиться, что с системой работает тот, кто нужно, если пользователи хранят свои пароли в секрете и если пароль достаточно сложен и не слишком короток (иначе его легко угадать или подобрать).

#### 3.2.11 Администратор системы

В любой системе Linux всегда присутствует один специальный пользователь – администратор, он же суперпользователь, для него зарезервировано стандартное системное имя - root.

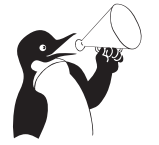

### Внимание

Стоит запомнить пароль root - его нужно будет вводить, чтобы получить право изменять настройки системы с помощью стандартных средств настройки Школьный Линукс.

При наборе пароля вместо символов на экране высвечиваются звёздочки. Чтобы избежать опечатки при вводе пароля, его предлагается ввести дважды. Можно вос-

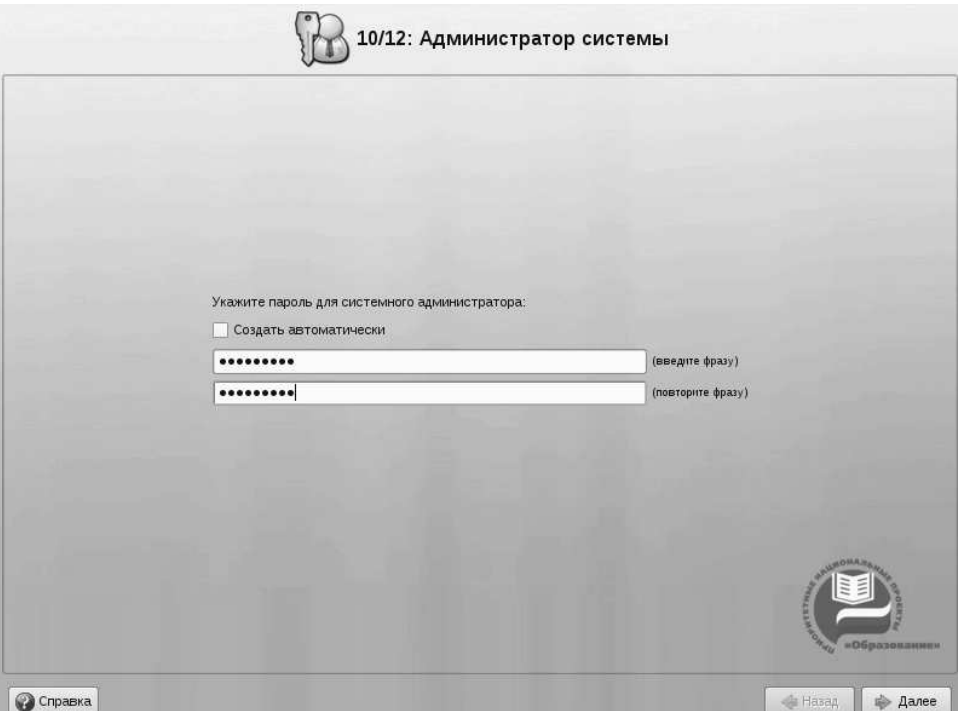

Рис. 3.11. Администратор системы

пользоваться автоматическим созданием пароля, выбрав «Создать автоматически». Вам будет предложен случайно сгенерированный и достаточно надёжный вариант пароля. Можно принять автоматически сгенерированный пароль (не забудьте при этом запомнить пароль!) или запросить другой вариант пароля при помощи кнопки «Сгенерировать».

Администратор отличается от всех прочих пользователей тем, что ему позволено производить любые, в том числе самые разрушительные, изменения в системе. Поэтому выбор пароля администратора — очень важный момент для безопасности: любой, кто сможет ввести его правильно (узнать или подобрать), получит неограниченный доступ к системе. Даже ваши собственные неосторожные действия от имени root могут иметь катастрофические последствия для всей системы.

#### 3.2.12 Системный пользователь

Помимо администратора (root) в систему необходимо добавить по меньшей мере одного обычного пользователя. Работа от имени администратора считается опасной (можно по неосторожности повредить систему), поэтому повседневную работу в Linux следует выполнять от имени обычного пользователя, полномочия которого ограничены.

При добавлении пользователя предлагается ввести имя учётной записи (login name) пользователя. Имя учётной записи всегда представляет собой одно слово, состоящее только из строчных латинских букв (заглавные запрещены), цифр и символа подчёркивания «\_» (причём цифра и символ «\_» не могут стоять в начале слова).

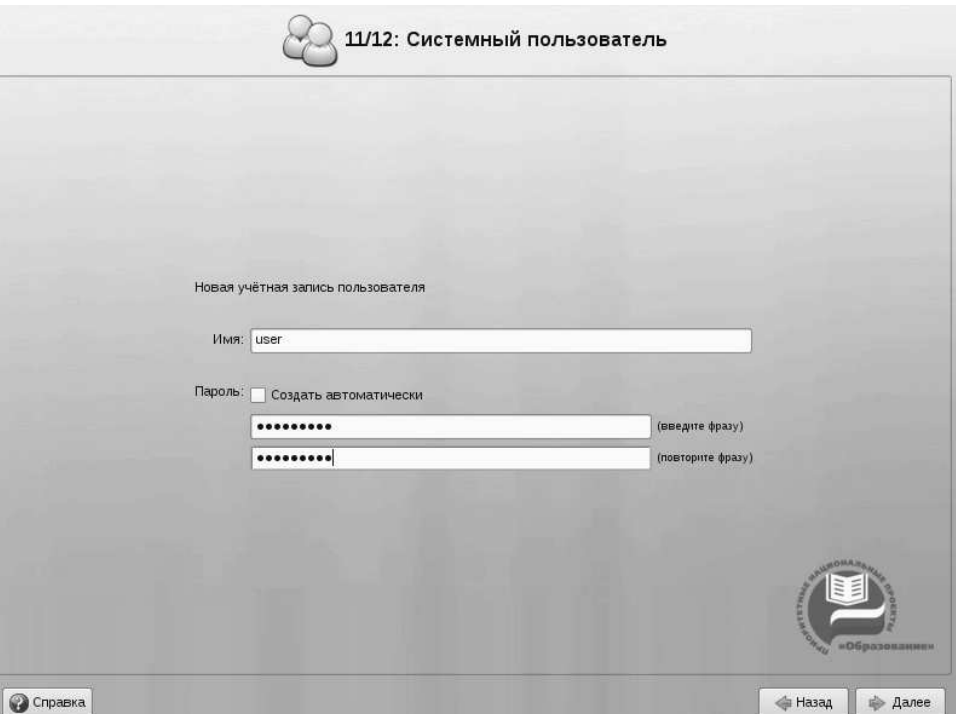

Рис. 3.12. Системный пользователь

Чтобы исключить опечатки, пароль пользователя вводится дважды. Так же, как при выборе пароля администратора (root), можно создать пароль автоматически.

В процессе установки предлагается создать только одну учётную запись обычного пользователя — чтобы от его имени системный администратор мог выполнять задачи, которые не требуют привилегий суперпользователя.

Учётные записи для всех прочих пользователей системы можно будет создать в любой момент после её установки.

# 3.2.13 Завершение установки

На экране последнего шага установки отображается информация о завершении установки, которая может содержать важные замечания по использованию дистрибутива. После нажатия кнопки «Завершить» и перезагрузки компьютера можно загрузить установленную систему в обычном режиме.

Удачной работы с дистрибутивом Школьный Линукс!

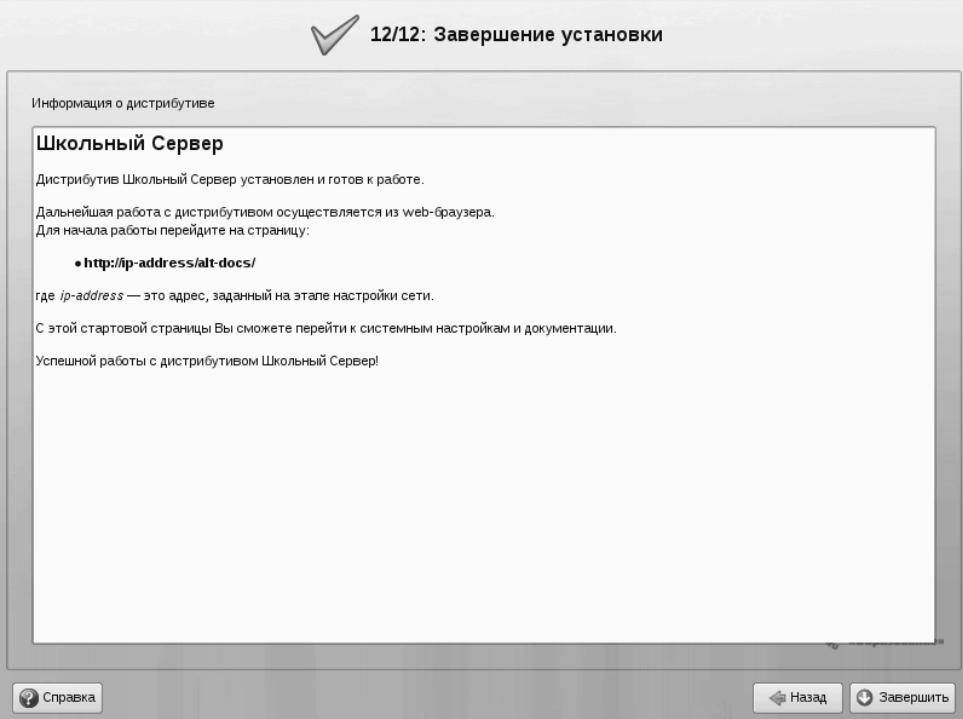

Рис. 3.13. Завершение установки